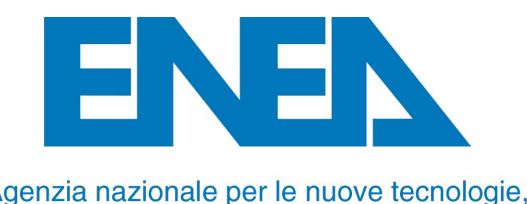

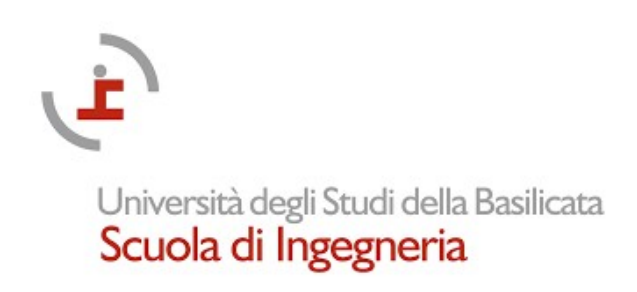

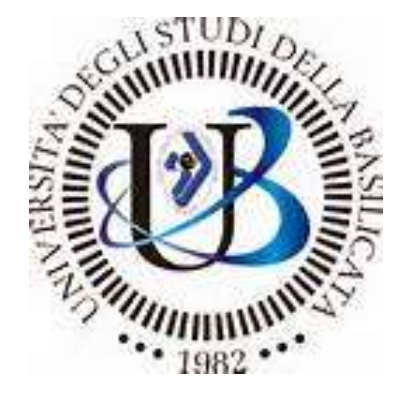

### ATENEA4SME: Il tool per l'efficienza energetica<br>
delle PMI: casi pratici applicativi delle PMI: casi pratici applicativi **EA4SME: II tool per l'efficienza energetica<br>
delle PMI: casi pratici applicativi**<br>
Antonio D'Angola, Antonio Ferraro<br>
Scuola di Ingegneria, Università della Basilicata<br>
Gli strumenti per l'efficienza energetica<br>
nelle pic Università degli Studi della Basilicata<br>
Scuola di Ingegneria<br> **All: Casi pratici applicativi**<br>
Antonio D'Angola, Antonio Ferraro<br>
di Ingegneria, Università della Basilicata

Scuola di Ingegneria, Università della Basilicata

Gli strumenti per l'efficienza energetica **Antonio D'Angola, Antonio Ferraro**<br>Antonio D'Angola, Antonio Ferraro<br>Scuola di Ingegneria, Università della Basilicata<br>*Gli strumenti per l'efficienza energetica*<br>*Ile piccole e medie imprese - Il Tool ENEA/UNIBAS dedicat* 

### Accordo Scientifico ENEA/UNIBAS e GRUPPO DI LAVORO

Attività di ricerca nell'ambito dell'ACCORDO SCIENTIFICO tra ENEA e la SCUOLA DI INGEGNERIA del FEBBRAIO 2021 Attività di ricerca nell'ambito Piano triennale della Ricerca Di Sistema Elettrico Nazionale per il triennio 2022- 2024 e Piano triennale di realizzazione 2022-2024 della Ricerca Di Sistema Elettrico Nazionale

### GRUPPO DI LAVORO UNIBAS

Antonio D'Angola Milena Marroccoli Antonio Telesca Antonio Ferraro

Scuola di Ingegneria Università della Basilicata

Università degli Studi della Basilicata Scuola di Ingegneria

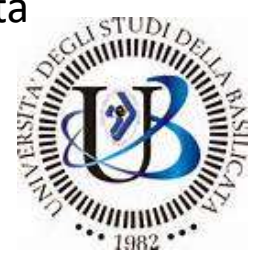

### GRUPPO DI LAVORO ENEA

Marcello Salvio Giacomo Bruni Federico Alberto Tocchetti

Laboratorio DUEE-SPS-ESE: Efficienza Energetica Settori Economici ENEA Casaccia, ROMA

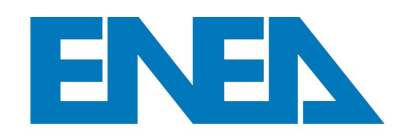

Agenzia nazionale per le nuove tecnologie. l'energia e lo sviluppo economico sostenibile

# ATENEA4SME – Fasi di sviluppo e Work In Progress

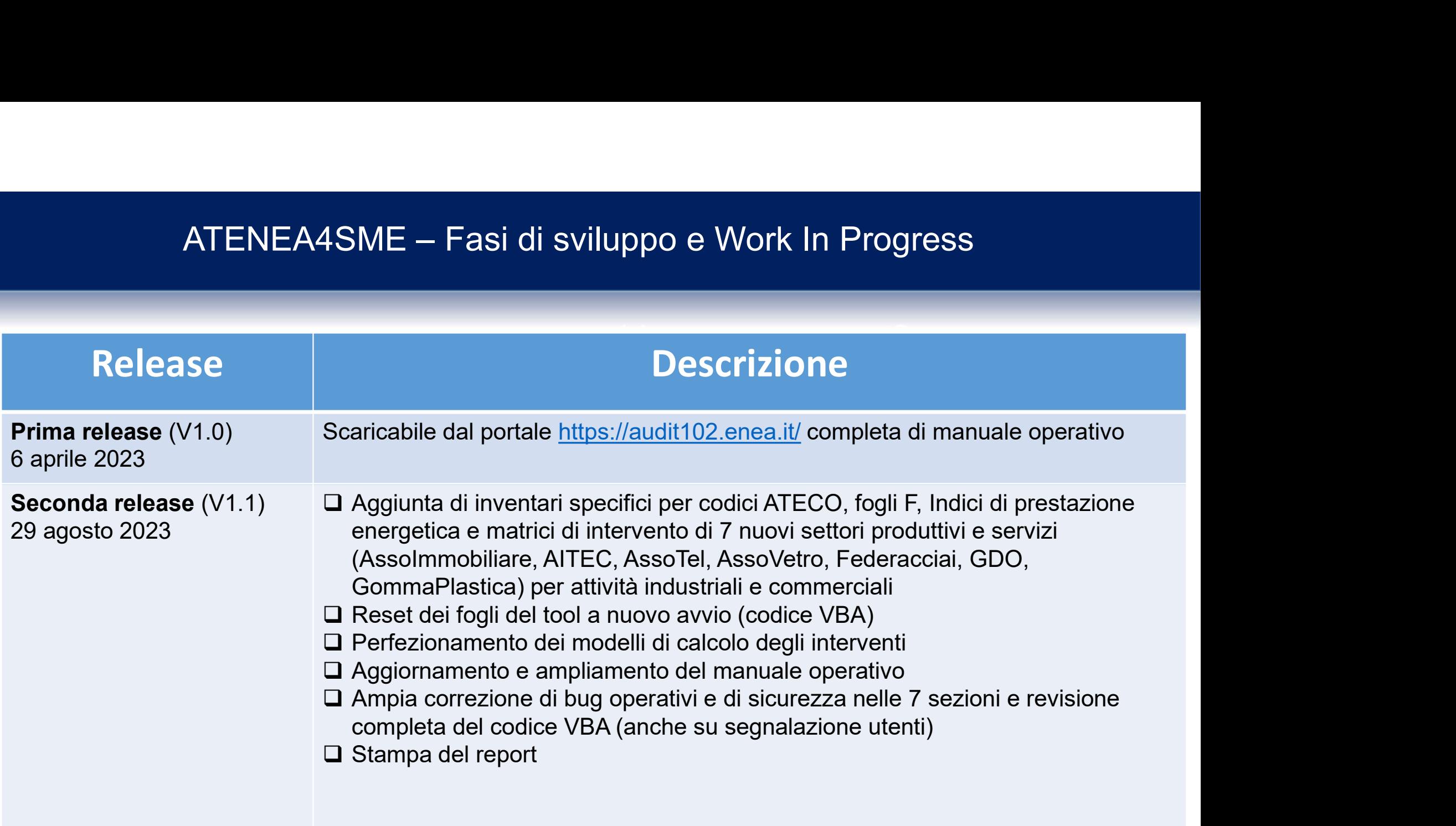

# ATENEA4SME – Fasi di sviluppo e Work In Progress

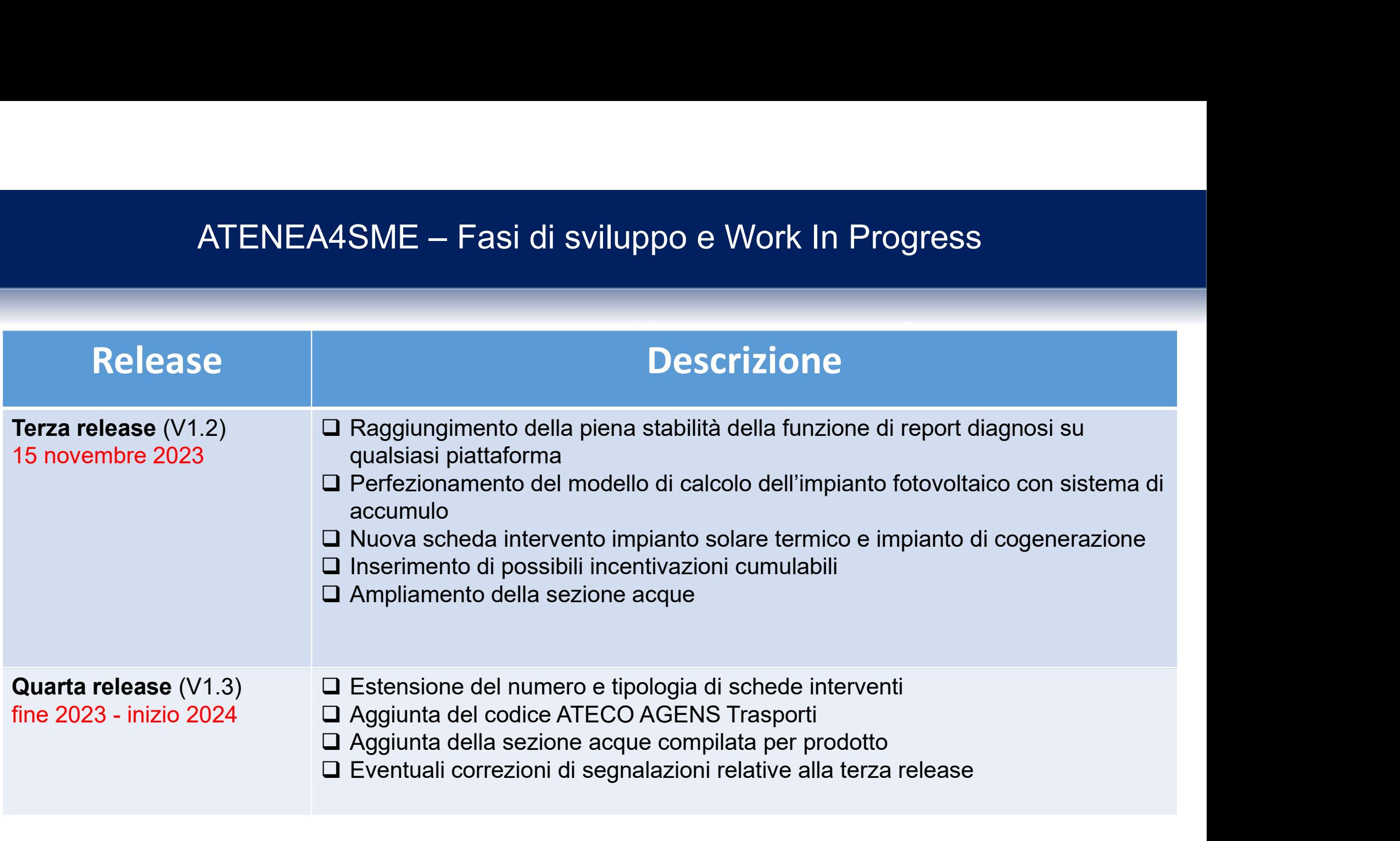

### IL TOOL ENEA/UNIBAS

### CARATTERISTICHE DEL TOOL

- •Ambiente di sviluppo : Microsoft Excel
- •Supporto del linguaggio di programmazione VBA
- •Verifica di compatibilità per le edizioni di Excel dall'edizione 2010
- •Sistema utilizzabile per le versioni più recenti di OS Windows
- •Certificati di sicurezza
- •Sistema completamente automatizzato

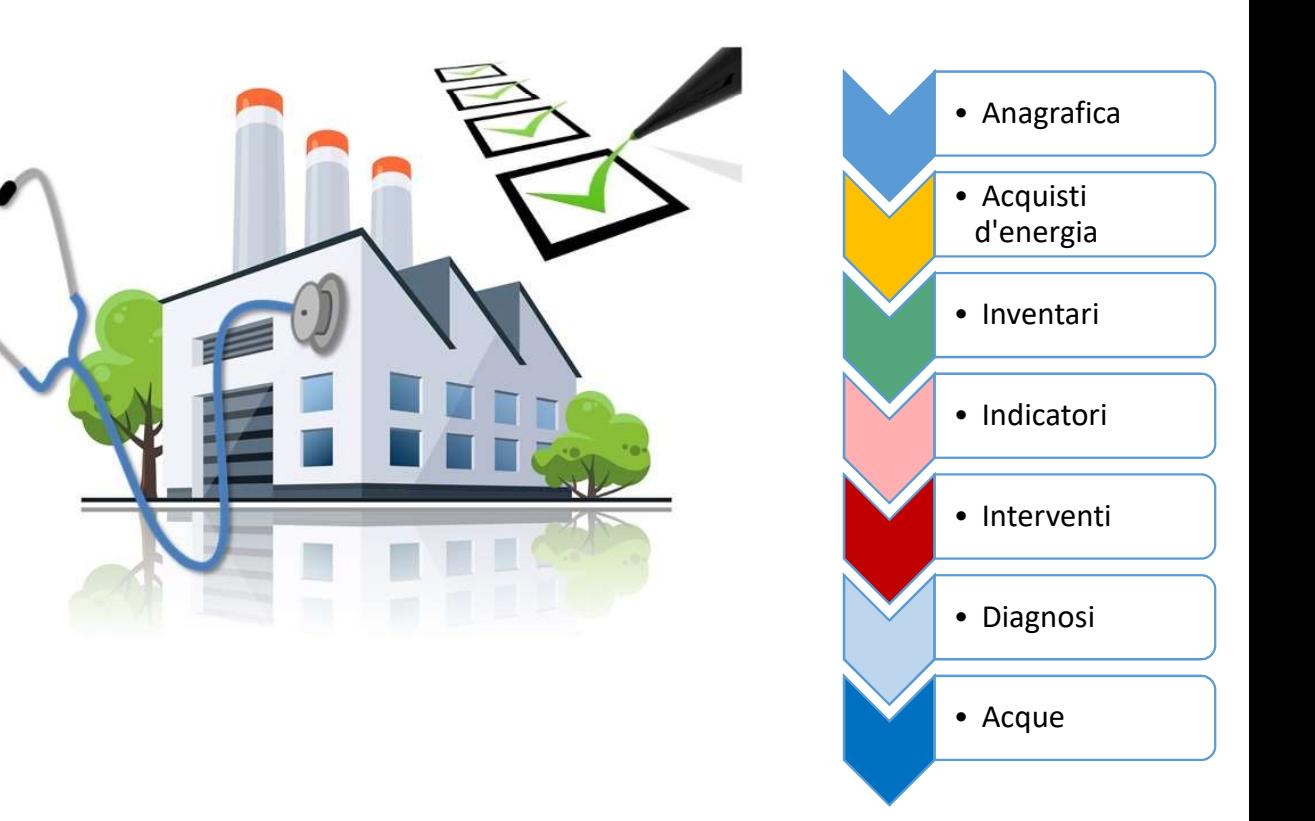

### **OBIETTIVI**

Creazione di un tool di calcolo in ambiente Excel a supporto delle aziende e delle attività commerciali per lo sviluppo di diagnosi energetiche e ambientali

Il tool è composto da ben 275 fogli di cui 100 visibili per ogni CODICE ATECO e 175 utilizzati per calcoli e linguaggio VBA per automatizzare le procedure

Il TOOL si articola in 7 sezioni da compilare in sequenza e una parte di reportistica finale in formato editabile

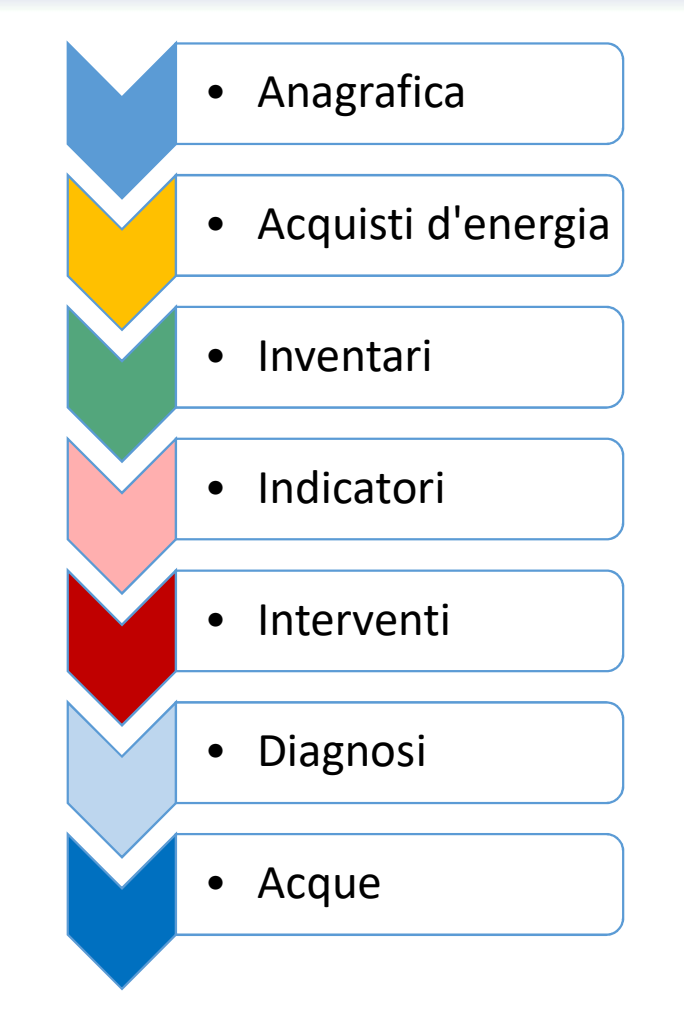

### LE SEZIONI DEL TOOL

### LE SETTE SEZIONI del tool (+ REPORT) per la diagnosi energetica e ambientale

- 1. Inserimento delle generalità dell'azienda o servizio e del suo codice ATECO, sulla base del settore<br>1. Inserimento delle generalità dell'azienda o servizio e del suo codice ATECO, sulla base del settore<br>produttivo produttivo
- 2. Raccolta delle informazioni sui CONSUMI di energia distinti per vettore energetica e ambientale<br>2. Raccolta delle informazioni sui CONSUMI di energia distinti per vettore energetico e per area di<br>2. Raccolta delle infor servizio di interesse: area ELETTRICA, TERMICA, TRASPORTI (anni di riferimento N,N-1,N-2)
- **LE SETTE SEZIONI del tool (+ REPORT) per la diagnosi energetica e ambientale**<br>1. Inserimento delle generalità dell'azienda o servizio e del suo codice ATECO, sulla base del settore<br>produttivo<br>2. Raccolta delle informazion informazioni negli *inventari* elettrici, termici e dei trasporti a supporto alle attività produttive, E SETTE SEZIONI del tool (+ REPORT) per la diagnosi energetica e ambientale<br>Inserimento delle generalità dell'azienda o servizio e del suo codice ATECO, sulla base del settore<br>produttivo<br>Raccolta delle informazioni sui CON GENERALI 2. Raccolta delle informazioni sui CONSUMI di energia distinti per vettore energetico e per area di<br>servizio di interesse: area ELETTRICA, TERMICA, TRASPORTI (anni di riferimento N,N-1,N-2)<br>3. Ricostruzione dei consumi ene
- 

### LE SEZIONI DEL TOOL

- ESEZIONI DEL TOOL<br>TE SETTE SEZIONI del tool (+ REPORT) per la diagnosi energetica e ambientale<br>5. Valutazione degli indici di prestazione energetica (IPE) e compilazione AUTOMATICA del foglio F di<br>5. Januari del consumi riepilogo dei consumi LE SEZIONI DEL TOOL<br>LE SETTE SEZIONI del tool (+ REPORT) per la diagnosi energetica e ambientale<br>L'Alutazione degli indici di prestazione energetica (IPE) e compilazione AUTOMATICA del foglio F di<br>riepilogo dei consumi
- ECONI DEL TOOL<br>ESETTE SEZIONI del tool (+ REPORT) per la diagnosi energetica e ambientale<br>5. Valutazione degli indici di prestazione energetica (IPE) e compilazione AUTOMATICA del foglio F di<br>6. Compilazione di un question industriali così da creare una classifica di interventi proposti attraverso un modello matematico ad hoc **LE SETTE SEZIONI del tool (+ REPORT) per la diagnosi energetica e ambientale**<br>5. Valutazione degli indici di prestazione energetica (IPE) e compilazione AUTOMATICA del foglio F di<br>riepliogo dei consumi<br>6. Compilazione di 8. Valutazione degli indici di prestazione energetica (IP<br>
riepilogo dei consumi<br>
6. Compilazione di un **questionario obbligatorio** relat<br>
industriali così da creare una classifica di interventi p<br>
hoc<br>
7. Valutazione tecn 9. Compilazione di un **questionario obbligatorio** relativo all'efficienza energetica delle atti industriali così da creare una classifica di interventi proposti attraverso un modello matembro compilatione tecnico/economica
- interventi attraverso schede precompilate (database estendibile)
- 
- 

### SEZIONE 1: Inserimento delle generalità dell'azienda e del codice ATECO

dell'azienda o dell'attività commerciale

Inserimento del codice ATECO definizione dell'attività tra le oltre 1200 disponibili nel database

Conferma scelta ATECO – attivazione della macrocategoria industriale o commerciale tramite codice VBA di ricerca su cui redigere la diagnosi energetica e ambientale.

per ogni codice ATECO il TOOL personalizza AUTOMATICAMENTE (VBA) le sezioni successive

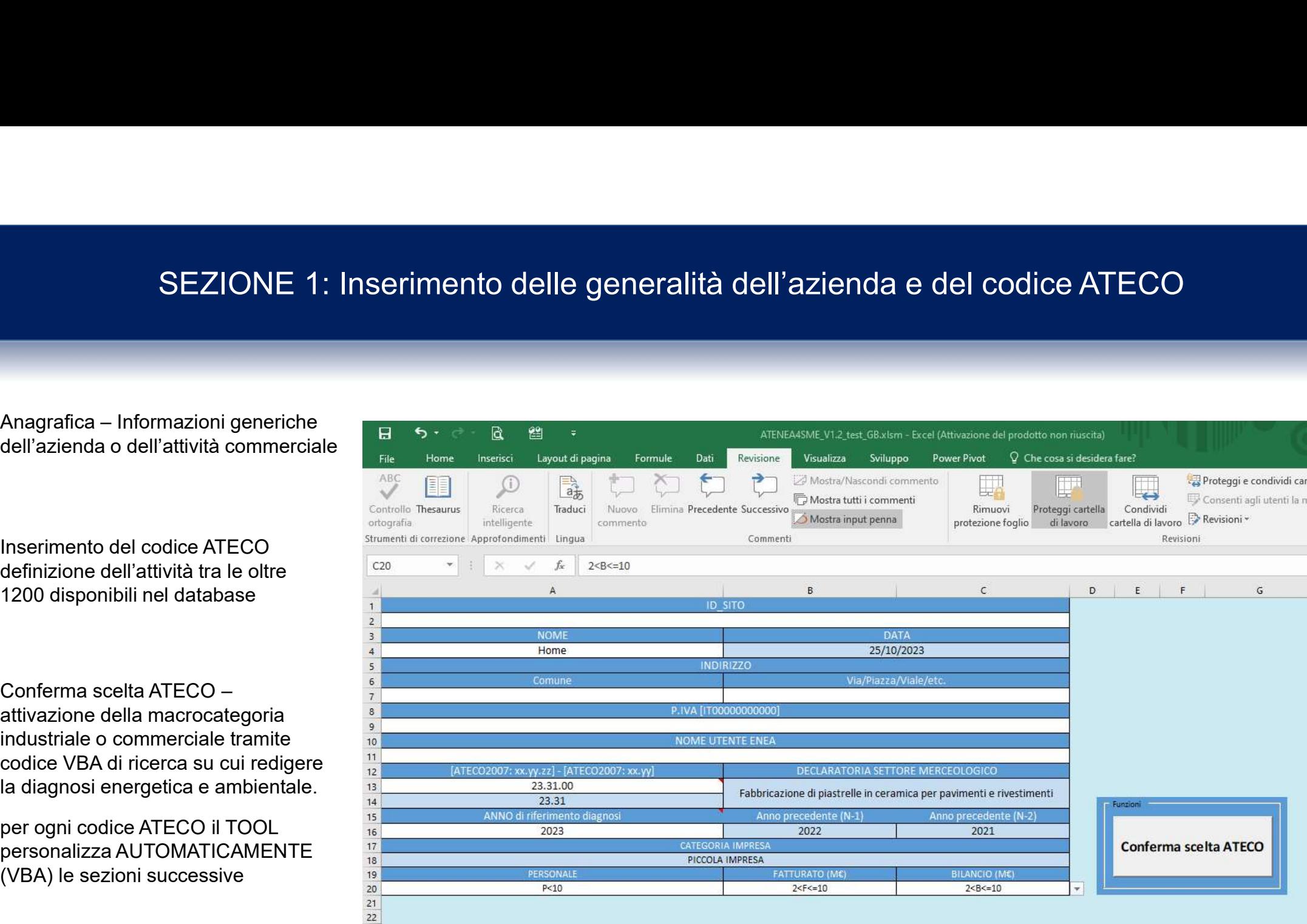

### SEZIONE 1: Inserimento delle generalità dell'azienda e del codice ATECO

SEZIONE 1: Inserimento delle generale<br>
Codice VBA – Preso in input<br>
dall'utente il codice ATECO, il TOOL<br>
dei servizi di interesse e apre i fogli<br>
da compilare per le sezioni<br>
da compilare per le sezioni dall'utente il codice ATECO, il TOOL ricerca la macrocategoria industriale o dei servizi di interesse e apre i fogli da compilare per le sezioni successive

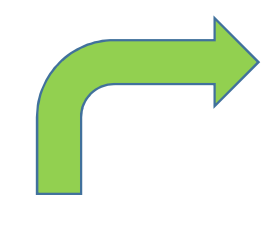

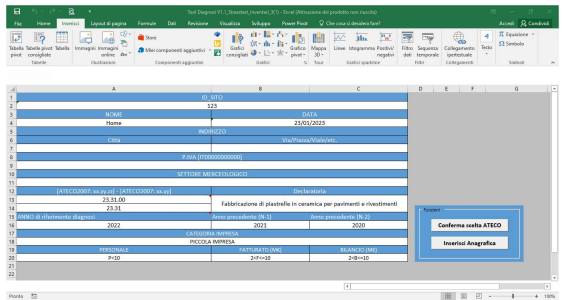

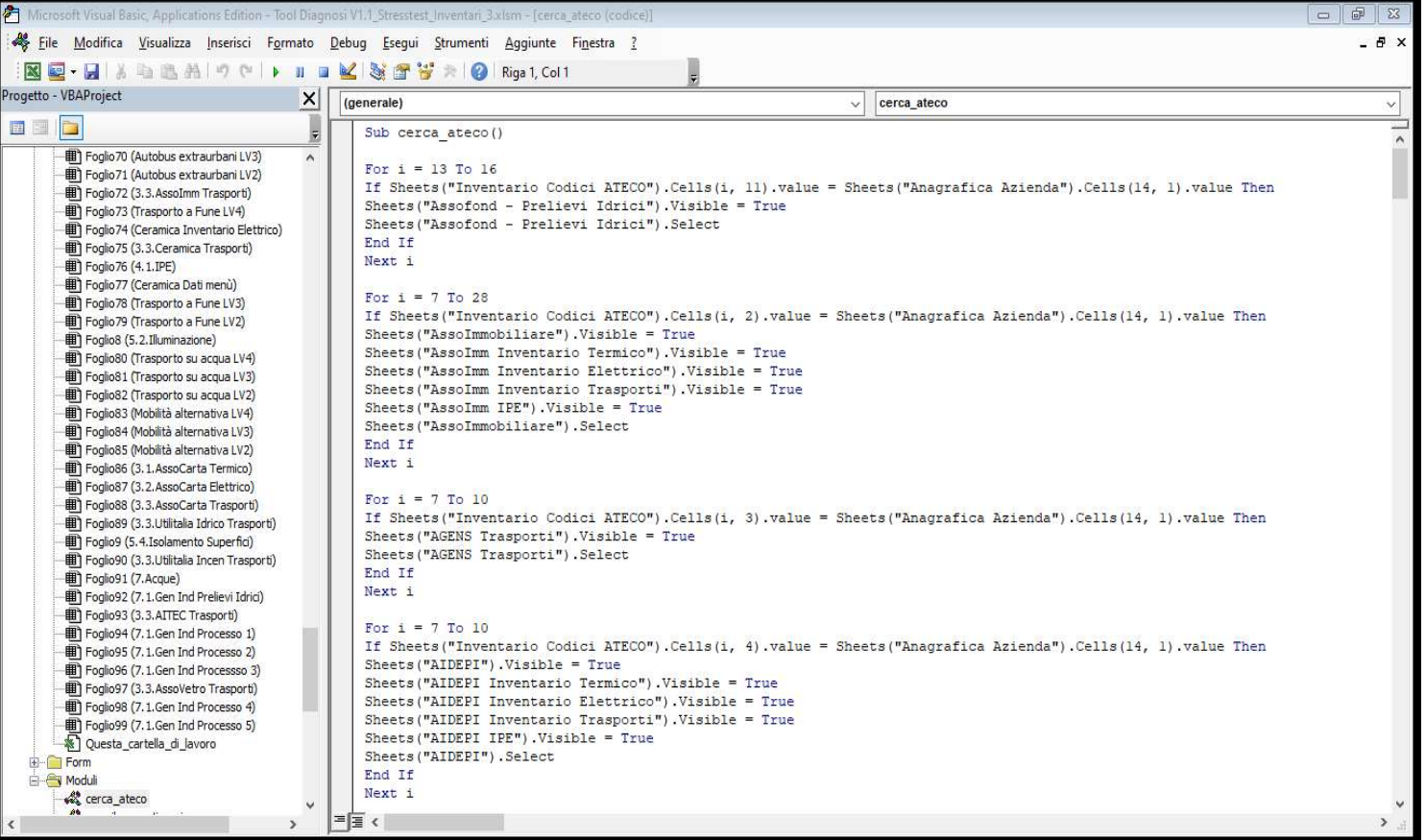

# SEZIONE 2 – Fabbisogni energetici e acquisti diretti di energia

### CONSUMI energetici

Tre macrogruppi di raccolta dati:

Acquisti elettrici per fasce orarie (da utilizzare ad esempio per il FV)

Suddivisione per vettore energetico degli acquisti termici e dei trasporti, considerando anche calore e freddo di processo

Catalogazione dati per triennio, partendo da un anno N a scelta dell'utente e per gli N-1 e N-2 anni precedenti

Caricamento dei consumi contabilizzati e monitorati tramite codice VBA (work in progress)

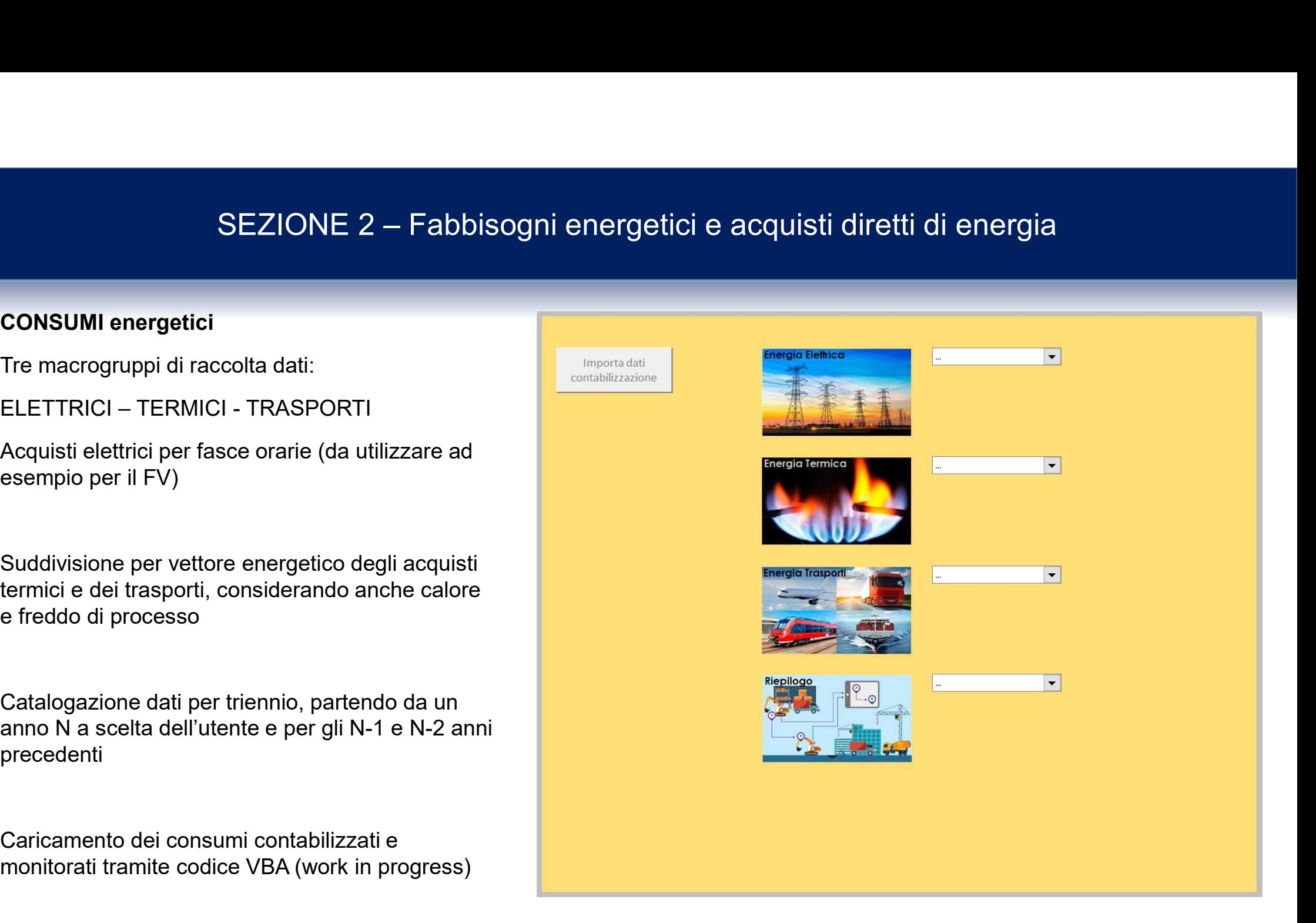

### SEZIONE 2 –Fabbisogni energetici e acquisti diretti di energia

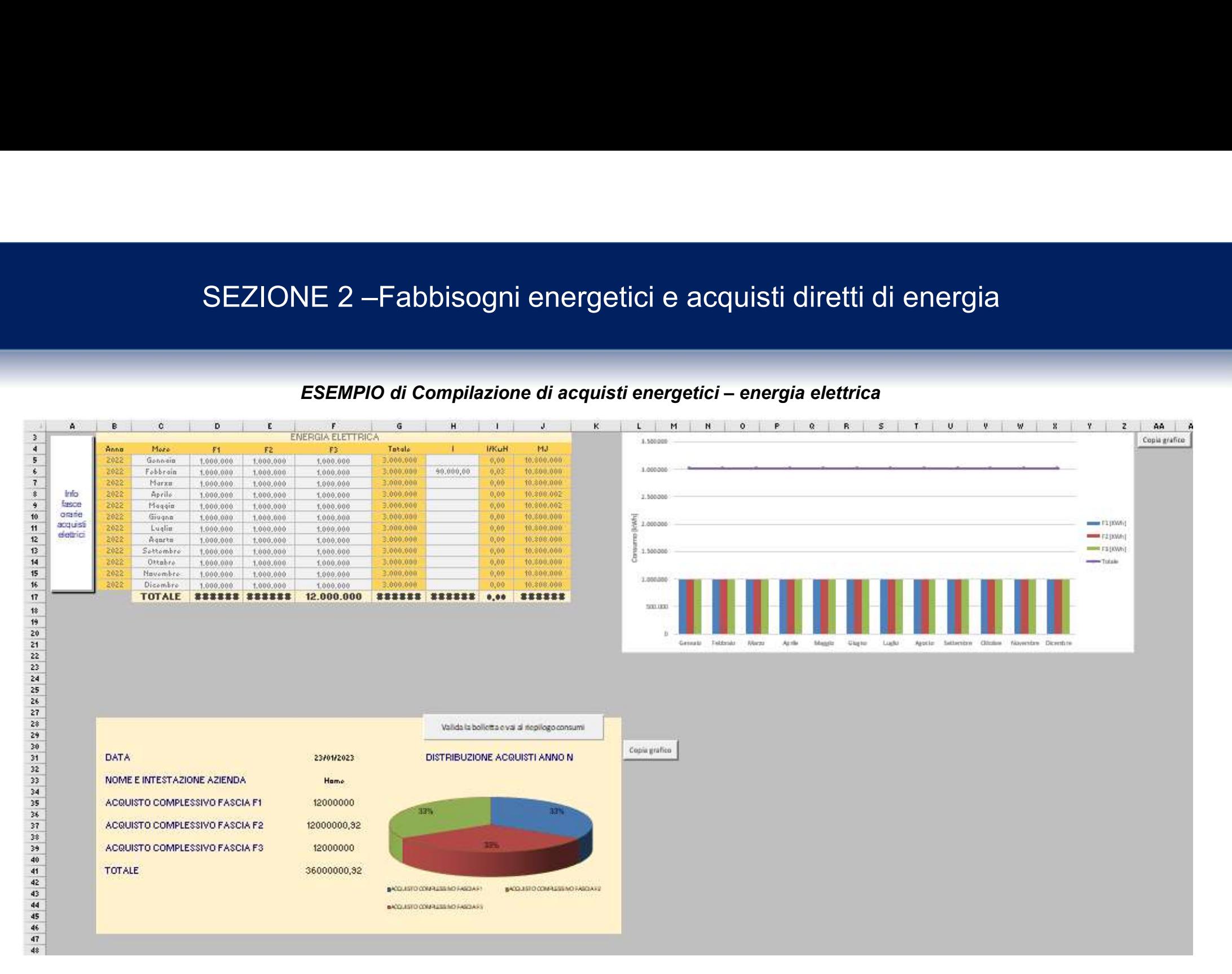

# SEZIONE 2 – Fabbisogni energetici e acquisti diretti di energia

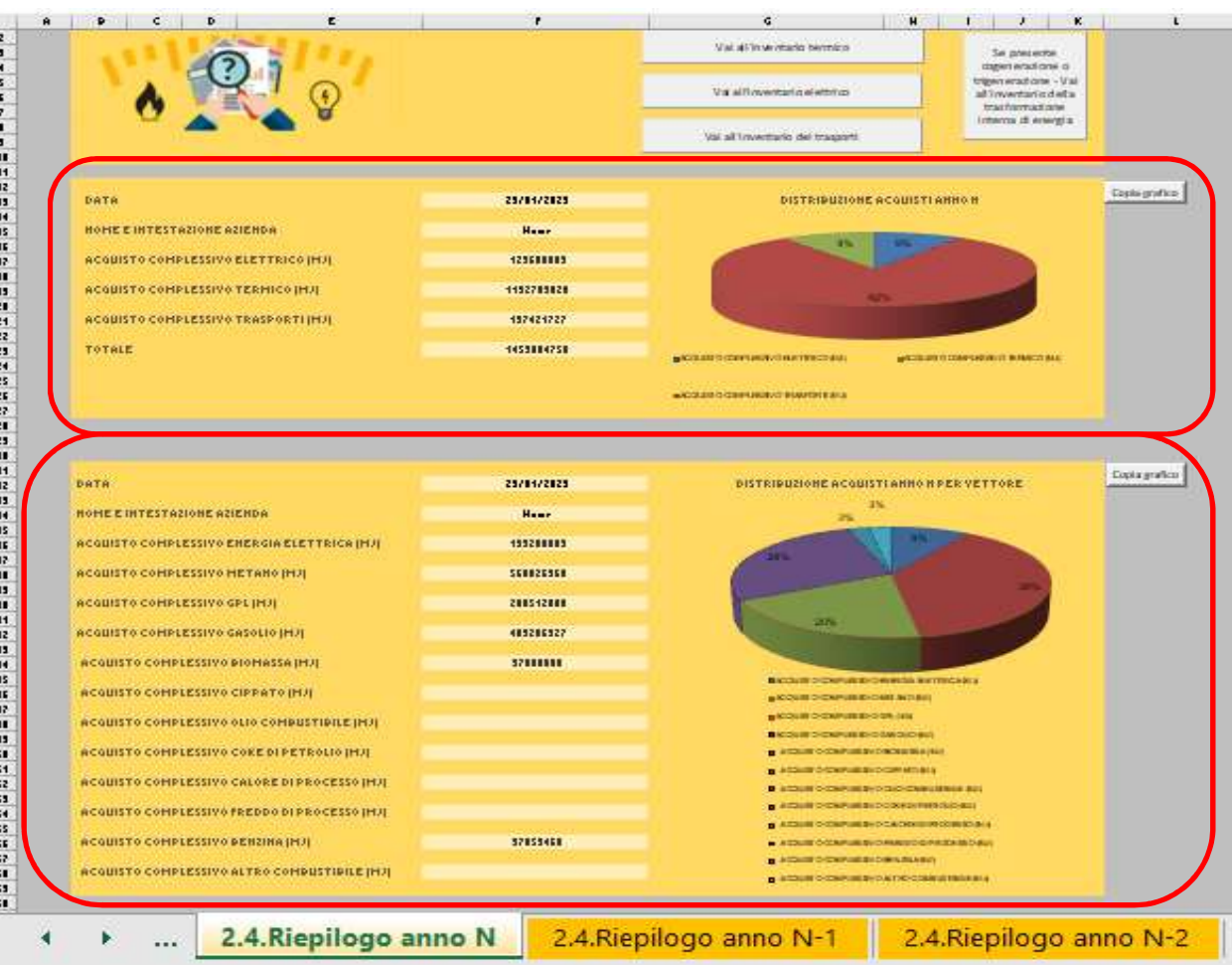

### RIEPILOGO DEI CONSUMI

 Funzione di riepilogo trasferita nella fase di bilanciamento con gli inventari

 CONSUMI Suddivisi per sti diretti di energia<br>Funzione di riepilogo trasferita<br>nella fase di bilanciamento con gli<br>inventari<br>CONSUMI Suddivisi per<br>macrogruppo e per vettore<br>energetico<br>METANO<br>METANO energetico FENERGIA ELETTRICA

VETTORI

METANO GPL GASOLIO BIOMASSA CIPPATO OLIO COMBUSTIBILE COKE DI PETROLIO CALORE DI PROCESSO FREDDO DI PROCESSO BENZINA ALTRO (DA SPECIFICARE)

# SEZIONE 3 – Ricostruzione dei consumi energetici tramite inventari dedicati

- **Base per la redazione Example 20 ELivello A** LA dell'inventario: linee guida ENEA per la diagnosi
- Suddivisione in base alle linee guide ENEA
- □ Attività principali: dirette nella realizzazione di un servizio o un bene di consumo
- $\Box$  Servizi ausiliari a supporto della produzione
- □ Servizi generali di stabilimento

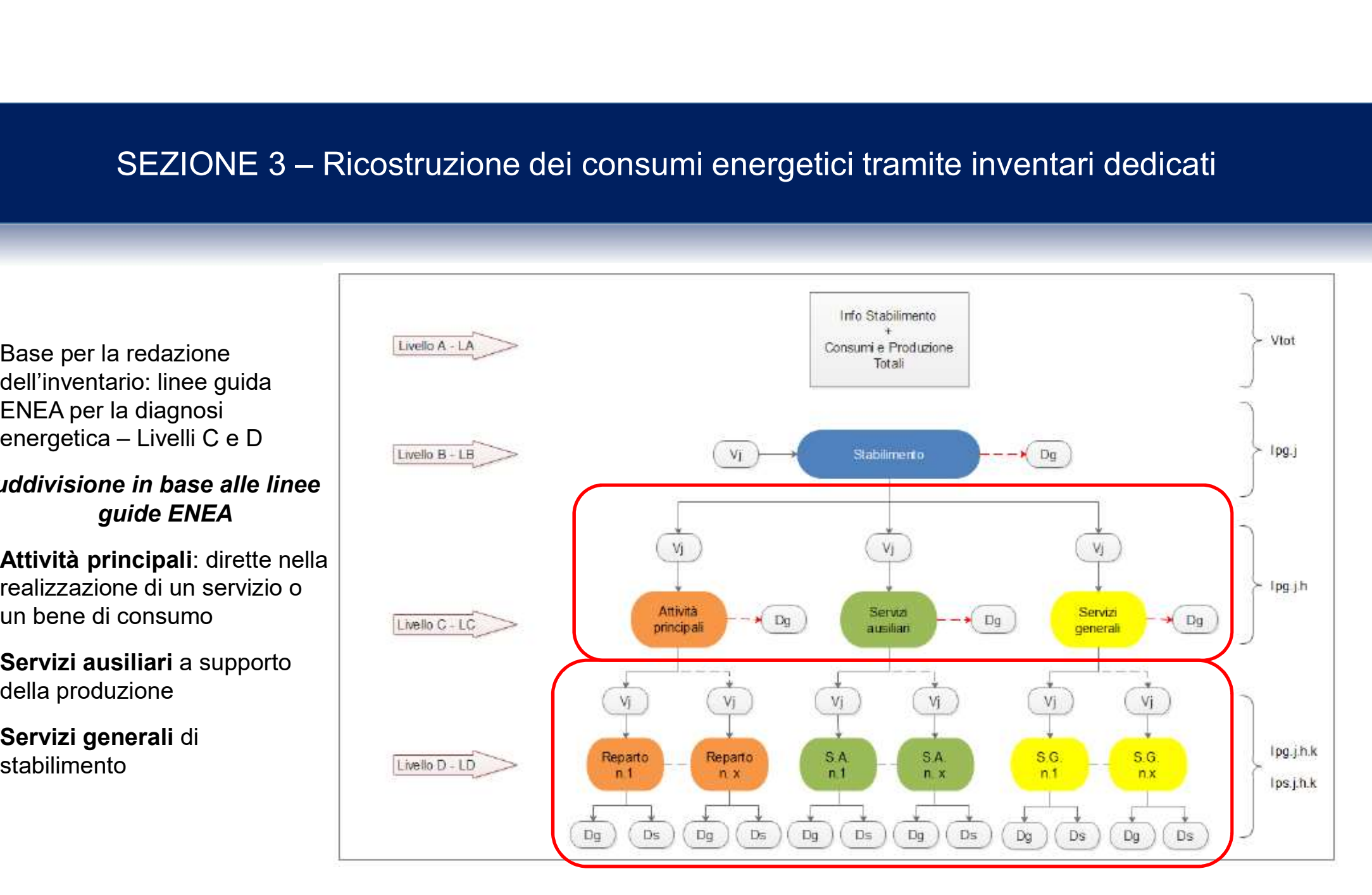

# SEZIONE 3 – Ricostruzione dei consumi energetici tramite inventari dedicati

- $\Box$  TRE Inventari separati: elettrici, termici trasporti
- Inventario della TRASFORMAZIONE interna: cogenerazione, trigenerazione o fonti rinnovabili a supporto
- $\Box$  Ricostruzione puntuale dei consumi suddivisi per le tre aree funzionali. Per ogni area si ha un elenco di attrezzature o servizi.

### Doppia modalità di inserimento dei consumi

- Diretta: individuazione del consumo da monitoraggio/contabilizzazione
- □ Stima dei consumi da inventario: attraverso modelli matematici standardizzati
- Inventario termico: particolarizzazione di ogni singola voce per vettore energetico
- □ Bilanciamento modelli di calcolo e monitoraggio con la SEZIONE 2 dei CONSUMI

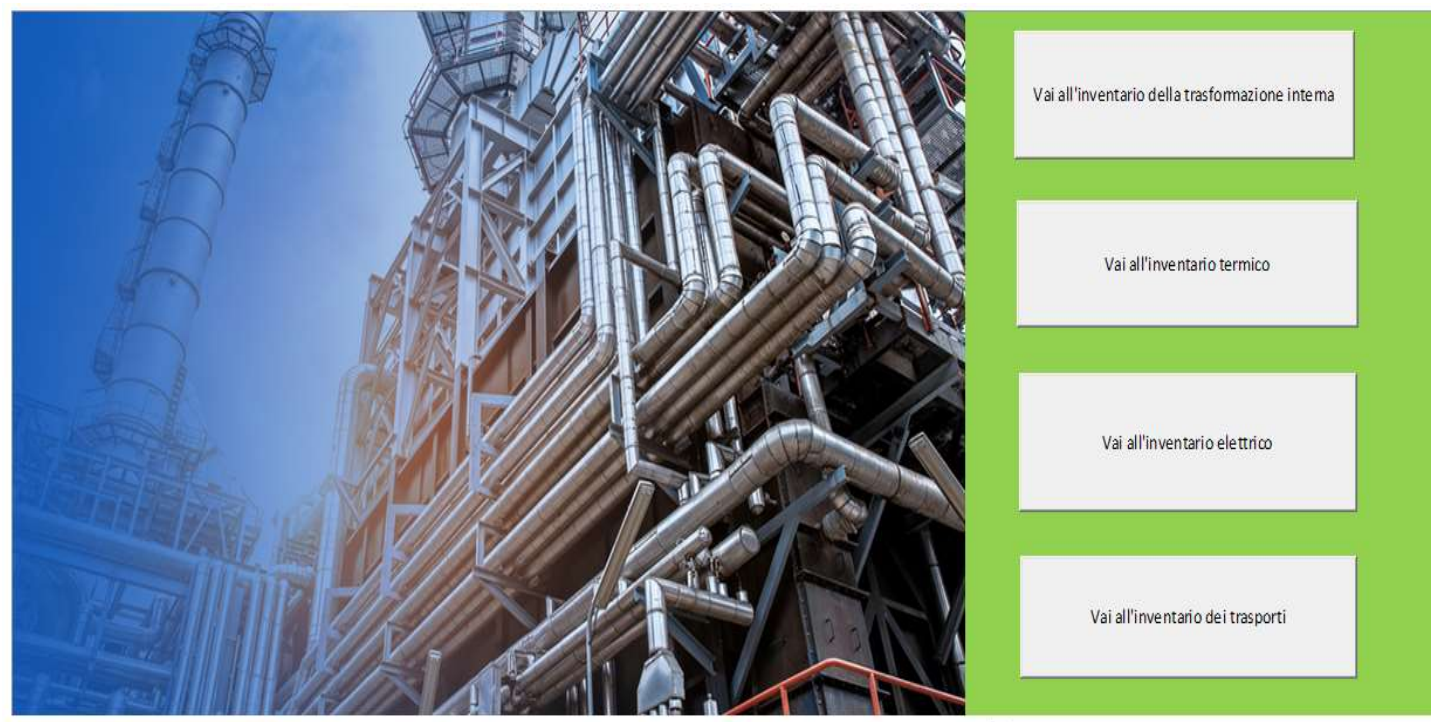

# SEZIONE 3 – Ricostruzione dei consumi energetici tramite inventari dedicati

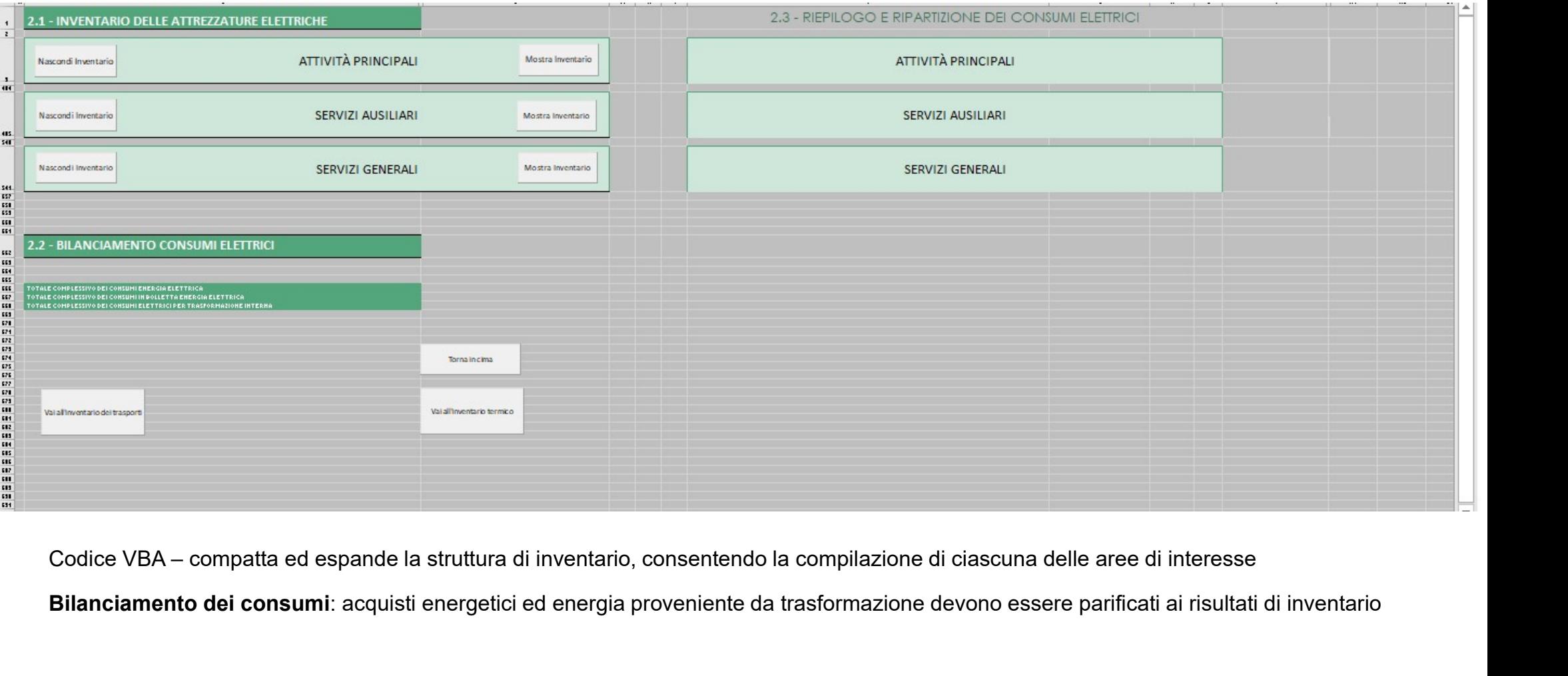

Bilanciamento dei consumi: acquisti energetici ed energia proveniente da trasformazione devono essere parificati ai risultati di inventario

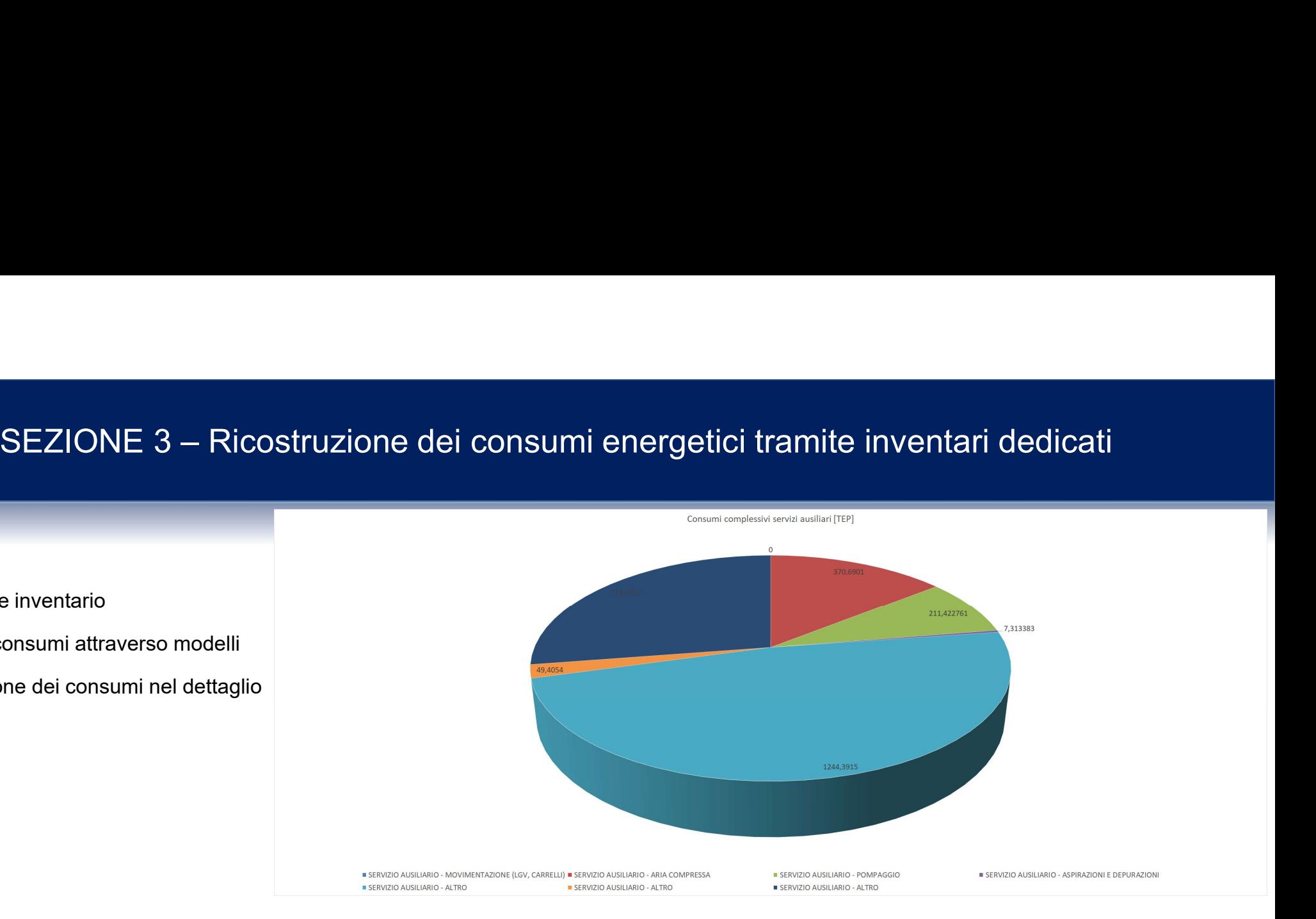

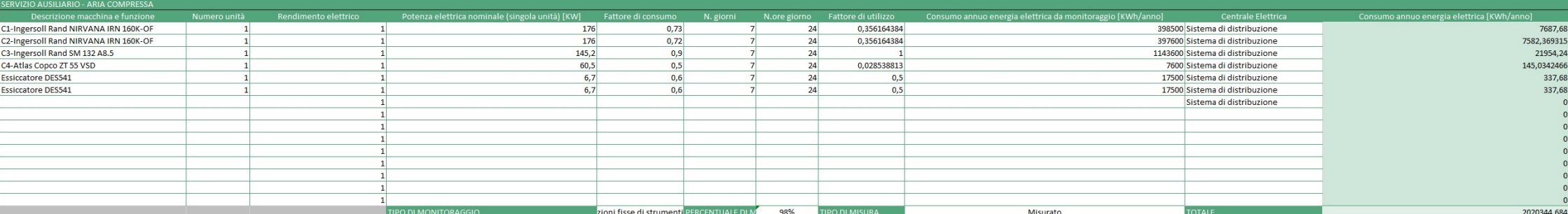

- **Q** Compilazione inventario
- □ Calcolo dei consumi attraverso modelli
- Visualizzazione dei consumi nel dettaglio

# SEZIONE 4 – Indicatori – Indici di prestazione energetica

calcolati e CONFRONTATI con i dati di letteratura ENEA per  $\text{CODE}$ 

(il TOOL automaticamente preleva e confronta da scelta ATECO i parametri)

Indici globali, elettrici e termici, validati da ENEA a livello statistico, con corrispettivo indice di affidabilità, basato sul risultato percentuale del rapporto tra deviazione standard e media

### Pagina degli indicatori **4** - CALCOLO INDICI DI PRESTAZIONE ENERGETICA (EnPI)

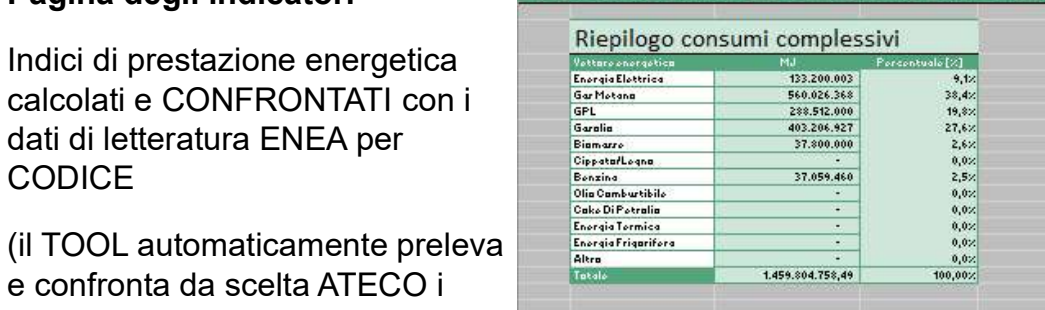

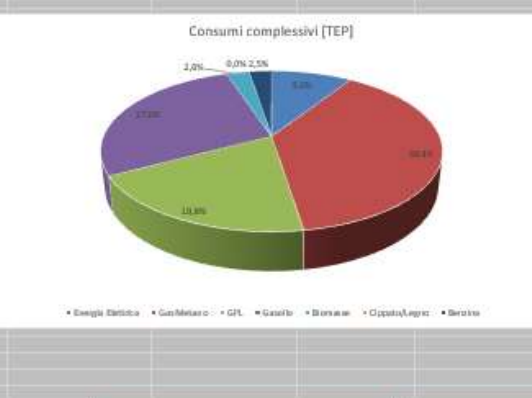

### qui invece cizi riferirce al faglia F Energia Elettrica  $0.00$ 417.81 1756.65 Gar Metang  $0.00$ GPL 2098.60 904.98 Garalia 2932.88 1264.75 Biamarro 274.95 118.57 CippatarLegna  $0,00$  $0,00$ Benzing 0,00 0,00 6.1 **Enorgia** olottrica  $0.000$ 0.000 A.2 Motione  $0.002$  $0.001$  $A.3$  $0.002$  $0.001$ **GPL** A.4 **Garaliardiorol** 0,003 0,001 A.5 Benzina  $0,001$  $0,001$

318804

137478

273,00

1.039.00

DATO PRODUZIONE AZIENDALE

ika di mi

 $\overline{AB}$ 

Hanna

Hanna

třanna

třanne

# SEZIONE 4 – Indicatori - Indici di prestazione energetica

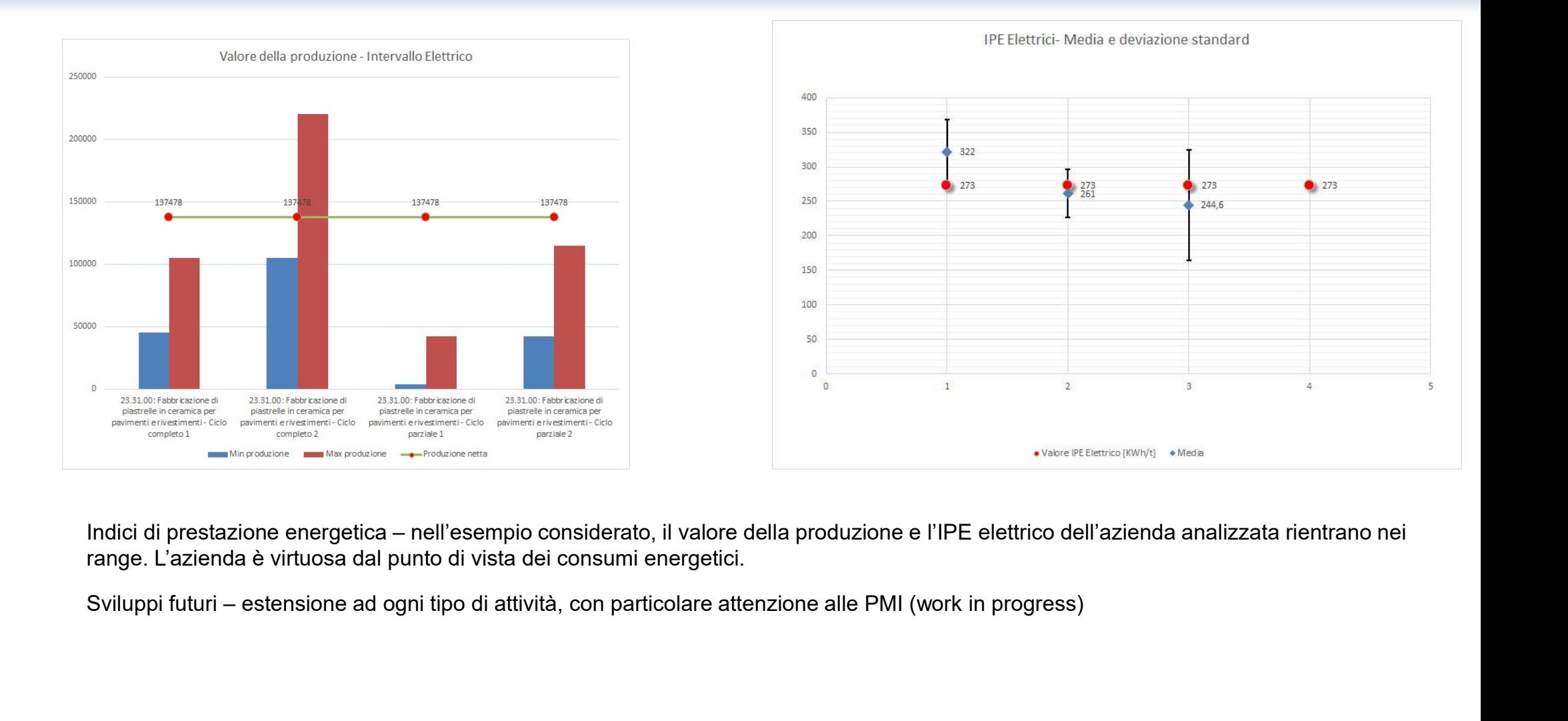

range. L'azienda è virtuosa dal punto di vista dei consumi energetici.

# SEZIONE 4 – Indicatori – Foglio F

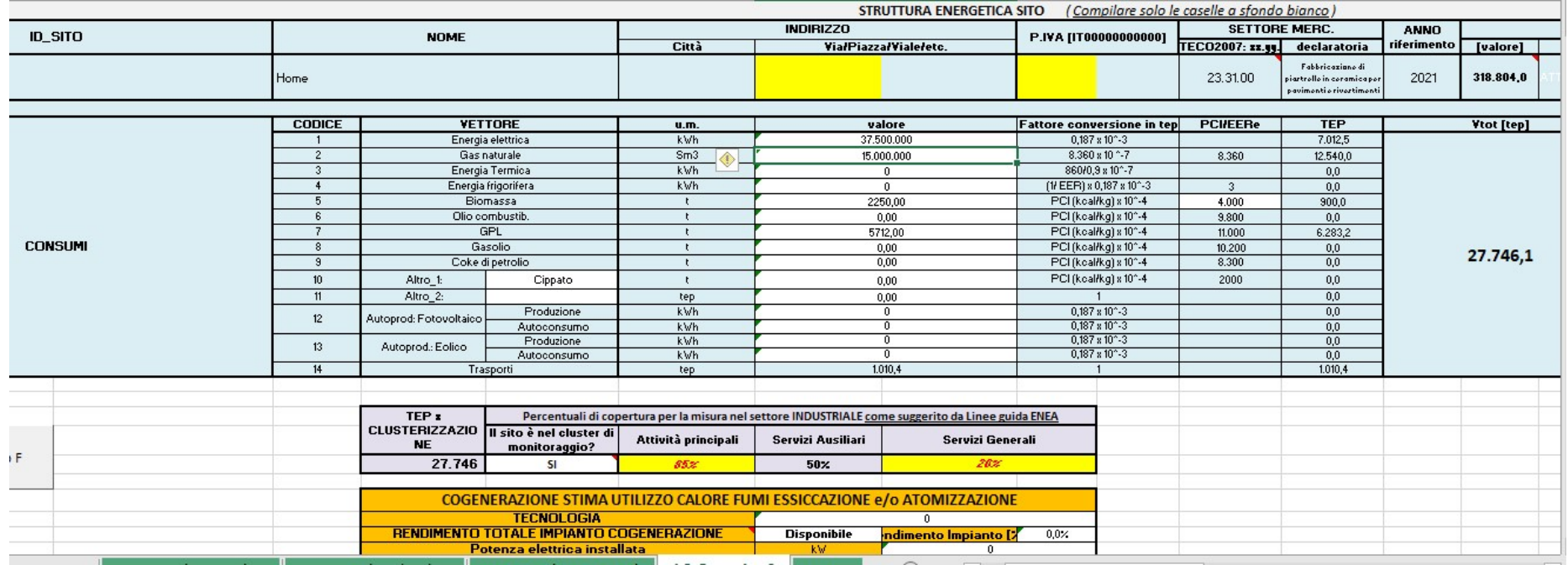

COMPILAZIONE AUTOMATICA del Foglio F da INVENTARIO (linguaggio VBA)

Output dettagliato degli acquisti energetici, della trasformazione energetica e della visualizzazione dei consumi per la singola attività. FOGLIO F è allegato alla reportistica finale

SEZIONE 5 – Questionario e classifica interventi

### IL TOOL PROPONE AL COMPILATORE AUTOMATICAMENTE E IN MODO PERSONALIZZATO PER CODICE ATECO POSSIBILI INTERVENTI DI EFFICIENTAMENTO ENERGETICO ATTRAVERSO UN ALGORITMO DI CALCOLO (linguaggio VBA)

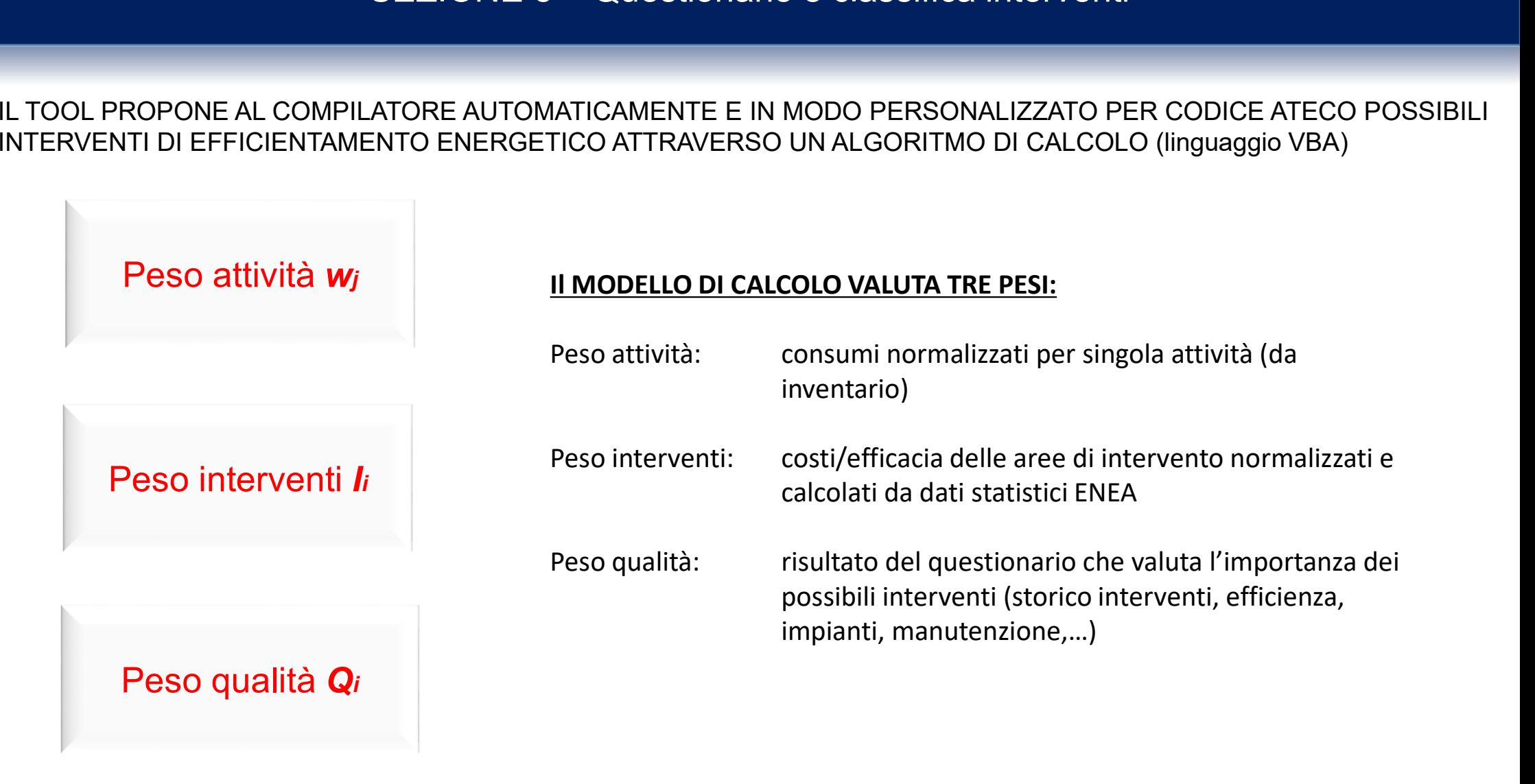

SEZIONE 5 – Questionario e classifica interventi<br>RICE DI INTERVENTI DOVE SI INCROCIANO AREE DI INTERVENTO E PR I PESI ENTRANO IN UNA MATRICE DI INTERVENTI DOVE SI INCROCIANO AREE DI INTERVENTO E PROCESSI INDUSTRIALI

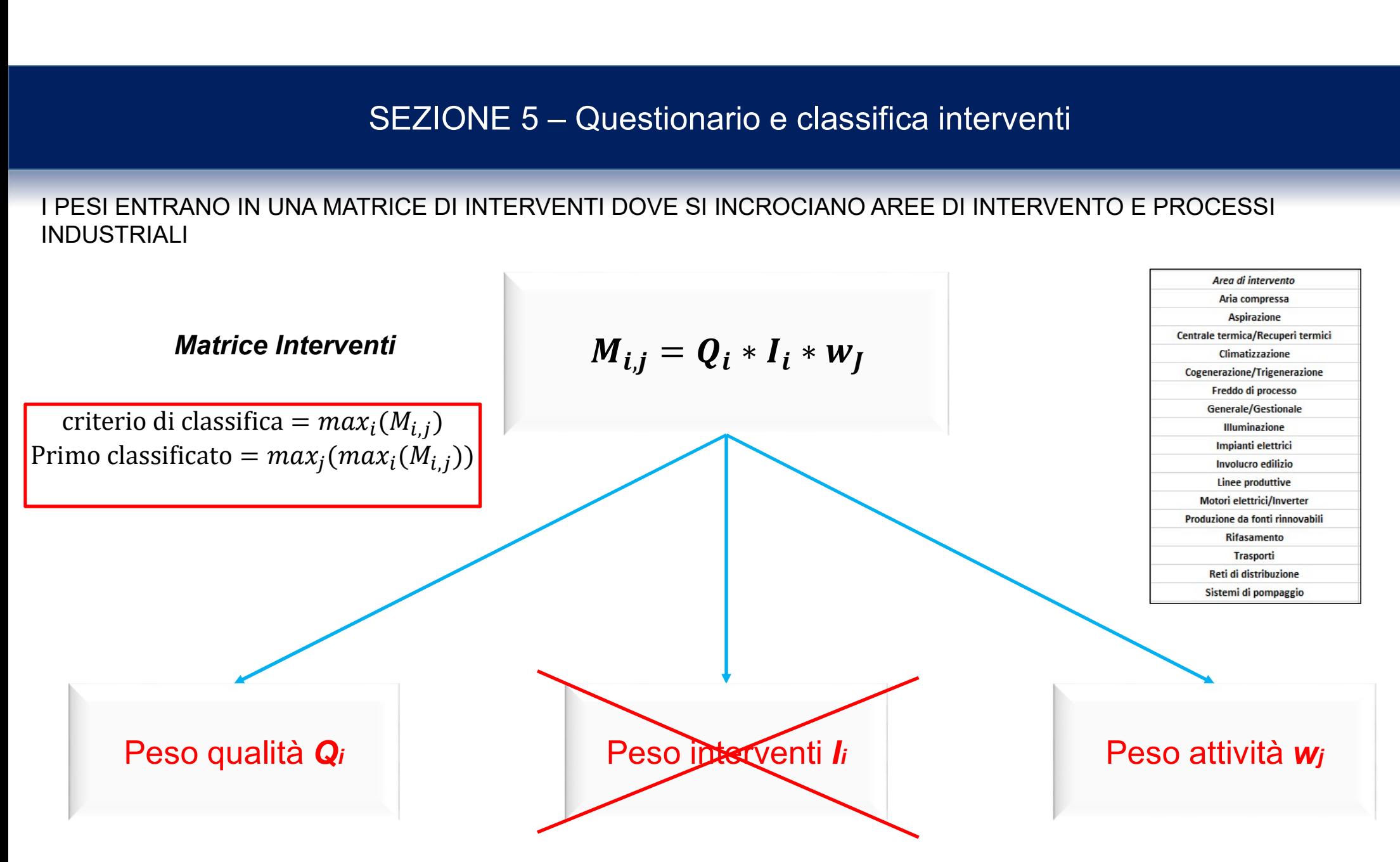

# SEZIONE 5 – Questionario e classifica interventi

 $\begin{array}{l|l|l} \hline \multicolumn{1}{c}{\textbf{SEZIONE 5 -- Questionario e classifica interface, and the other one is interesting to the data matrices.} \hline \multicolumn{1}{c}{\textbf{Deltaglio della matrice intervali - e specific a per il singolo codice ATECO, il peso attivita si riferisce alle colonone e i pesi interventi e qualità si riferiscono alle righe. Tramite la procedura appena descritta si ottiene l'elemento più energivoro e la classifica degli interventi. Vengono a  
factorano le are productitive)} \hline \multicolumn{1}{c}{\textbf{Eulla base dei CODICI ATECO gli abbinament non logici (e. g. interventi su servizi ausiliar che$ si riferiscono alle righe. Tramite la procedura appena descritta si ottiene l'elemento più energivoro e la classifica degli interventi. Vengono anche esclusi AUTOMATICAMENTE sulla base dei CODICI ATECO gli abbinamenti non logici (e. g. interventi su servizi ausiliari che toccano le aree produttive)

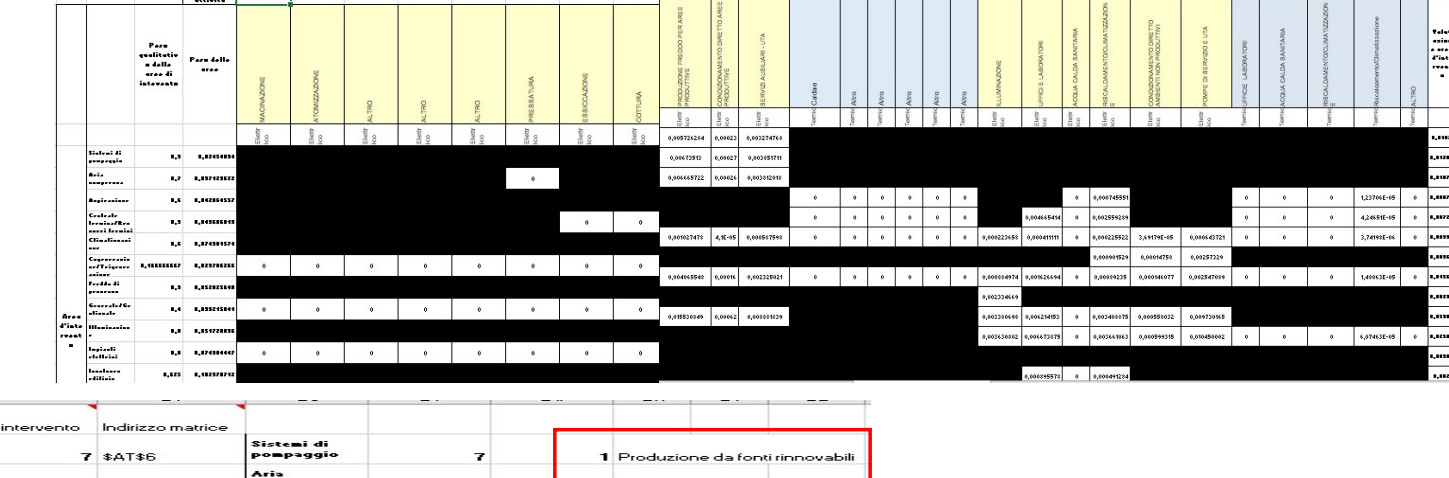

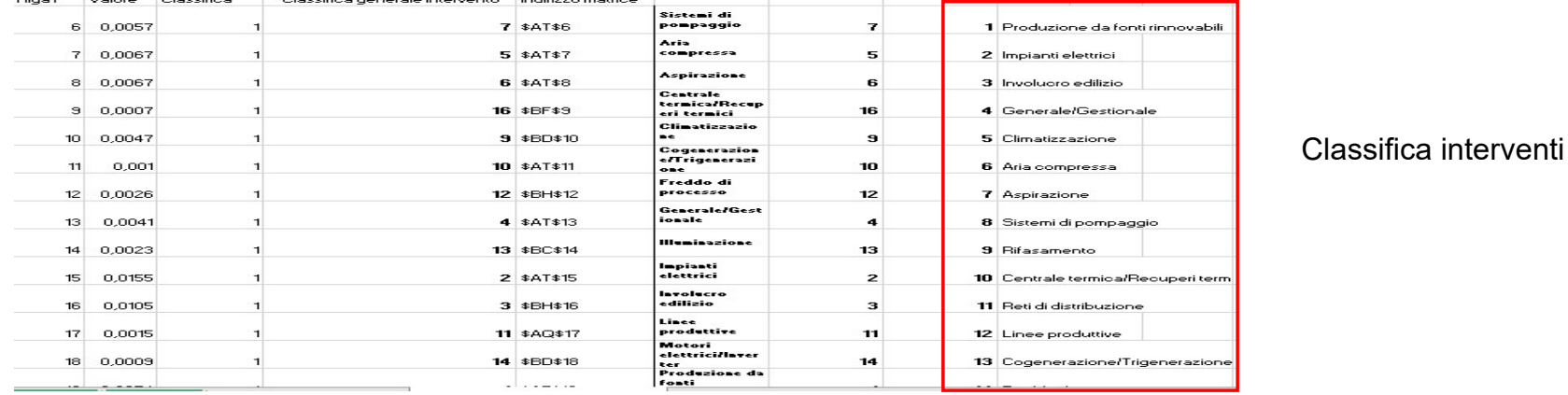

# SEZIONE 5 – Questionario ENEA e classifica interventi

### Sequenza di compilazione del questionario

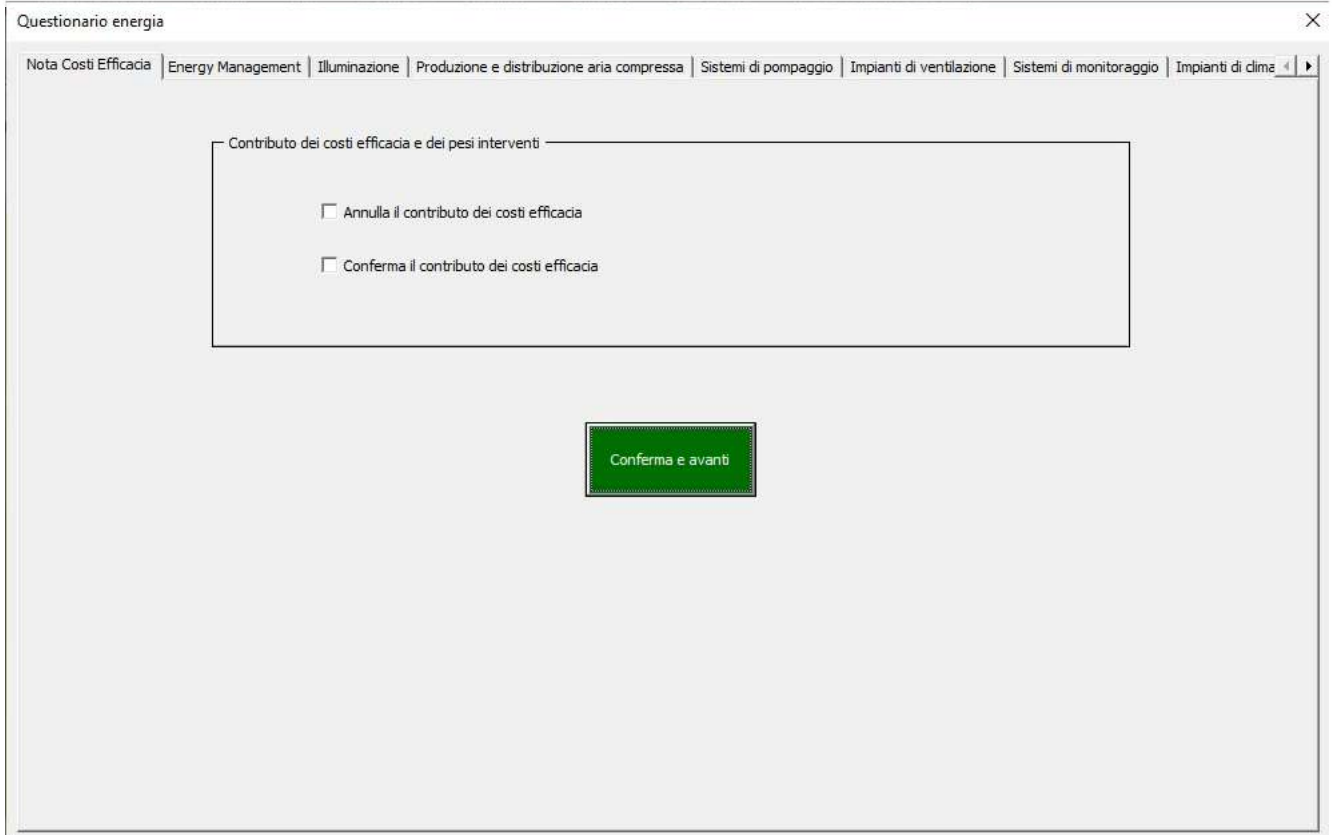

# SEZIONE 6 – INTERVENTI

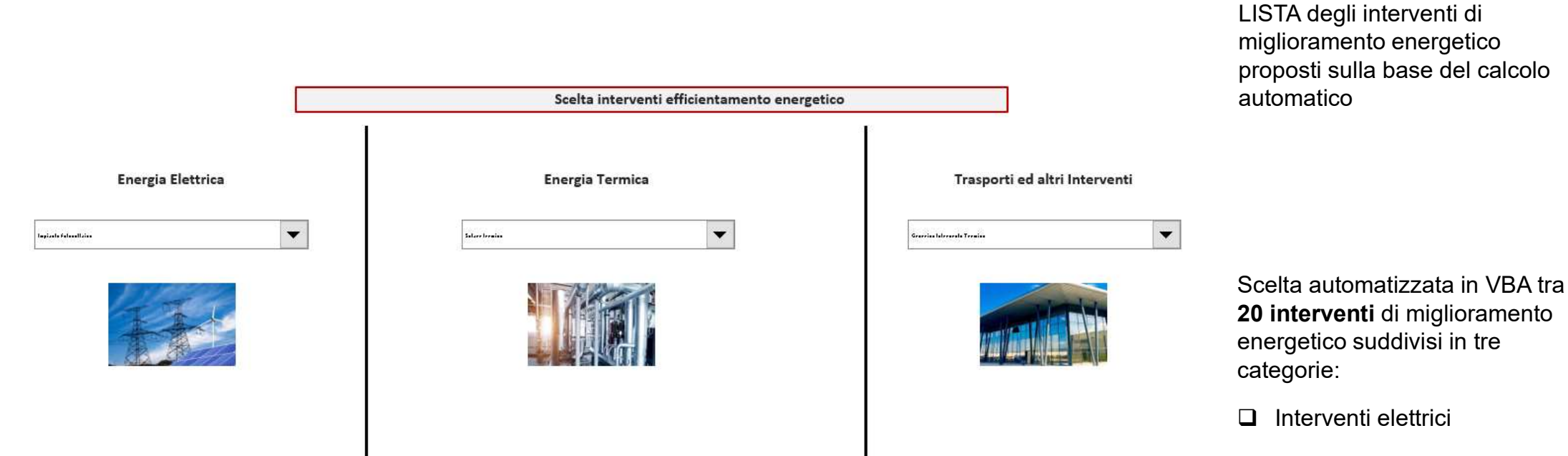

- $\Box$  Interventi termici
- $\Box$  Trasporti ed altri interventi

# SEZIONE 6 – SCHEDE degli interventi

SEZIONE 6 – SCHEDE degli interventi Suggerimento degli interventi sulla base del calcolo automatico (valutazione de<br>Scelta degli interventi di miglioramento energetico – calcolo puntuale del risparmio per og<br>Schede interve Suggerimento degli interventi sulla base del calcolo automatico (valutazione del compilatore)

SEZIONE 6 – SCHEDE degli interventi<br>Suggerimento degli interventi sulla base del calcolo automatico (valutazione del compilatore)<br>Scelta degli interventi di miglioramento energetico – calcolo puntuale del risparmio per ogn

Valutazione del risparmio energetico tramite calcoli dedicati

Valutazione dei parametri economici

Valutazione degli incentivi

Costo stimato di realizzazione dell'opportunità (I); Risparmi e flussi di cassa; Tempo di ritorno dell'investimento (TR); Orizzonte temporale di valutazione dell'investimento (T); Tasso interno di rendimento (TIR); Valore attuale netto dell'investimento (VAN); Indice di redditività dell'investimento (VAN/I).

# SEZIONE 6 – Generazione degli interventi di miglioramento energetico

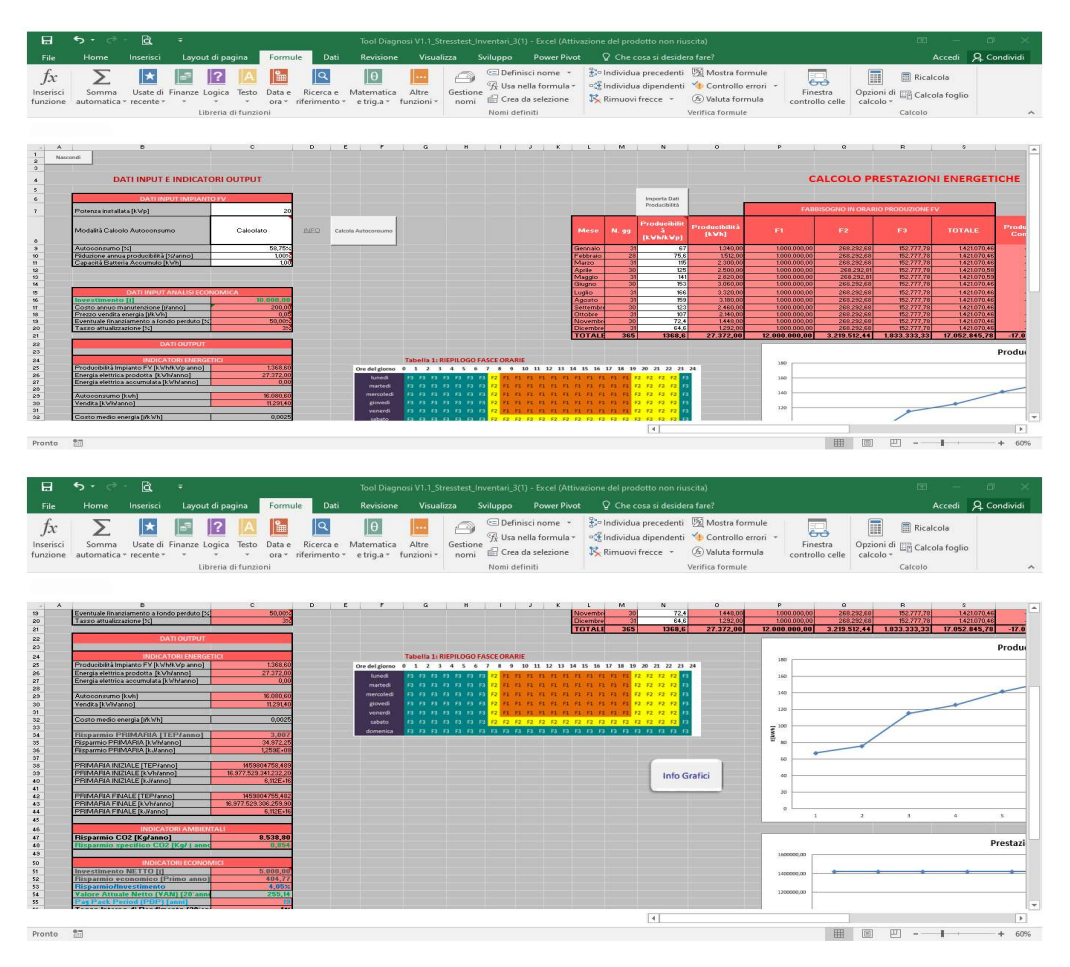

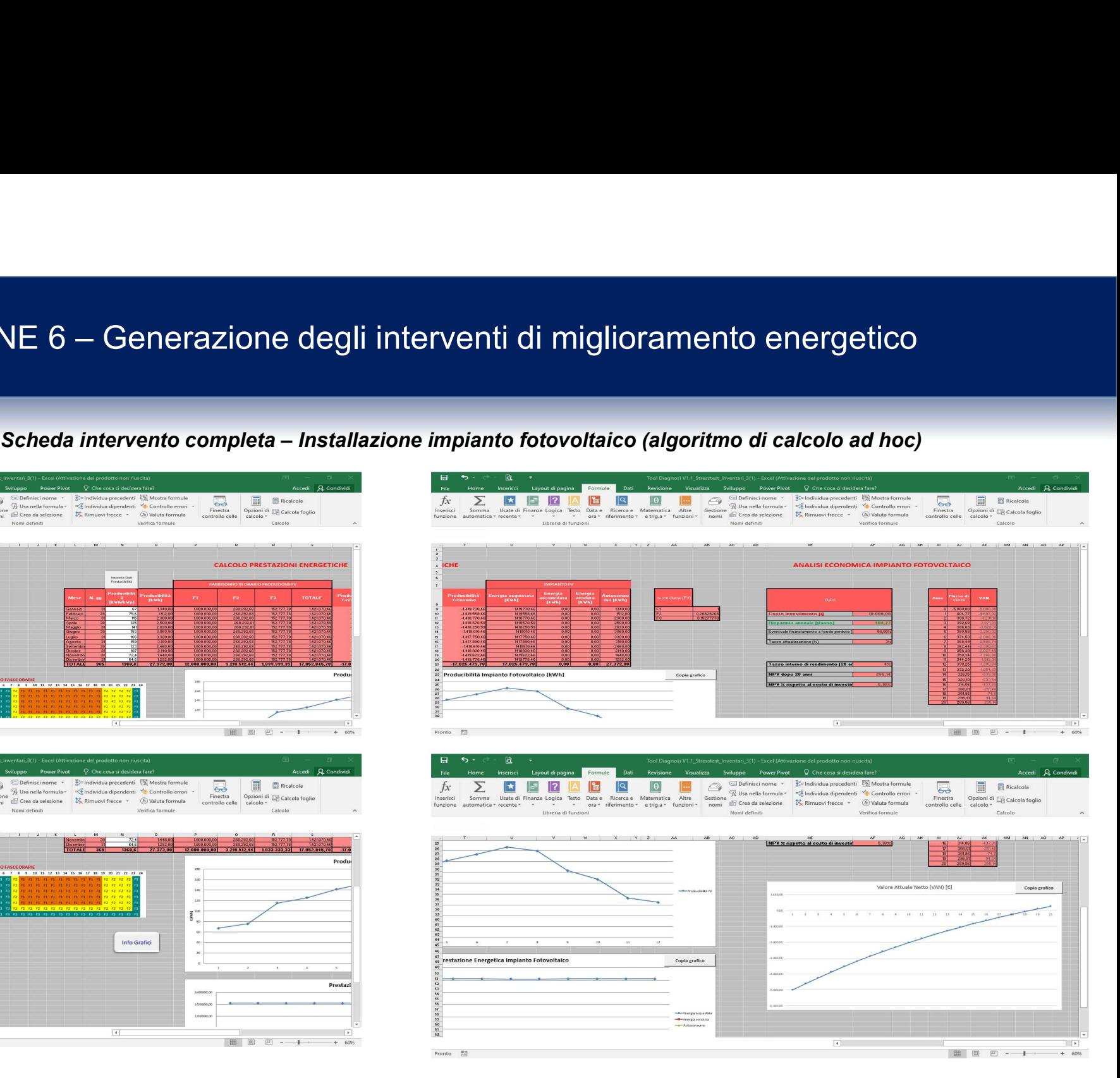

# SEZIONE 6 – Generazione degli interventi di miglioramento energetico

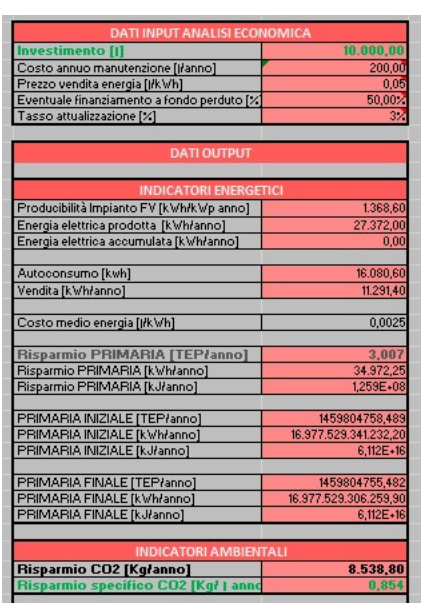

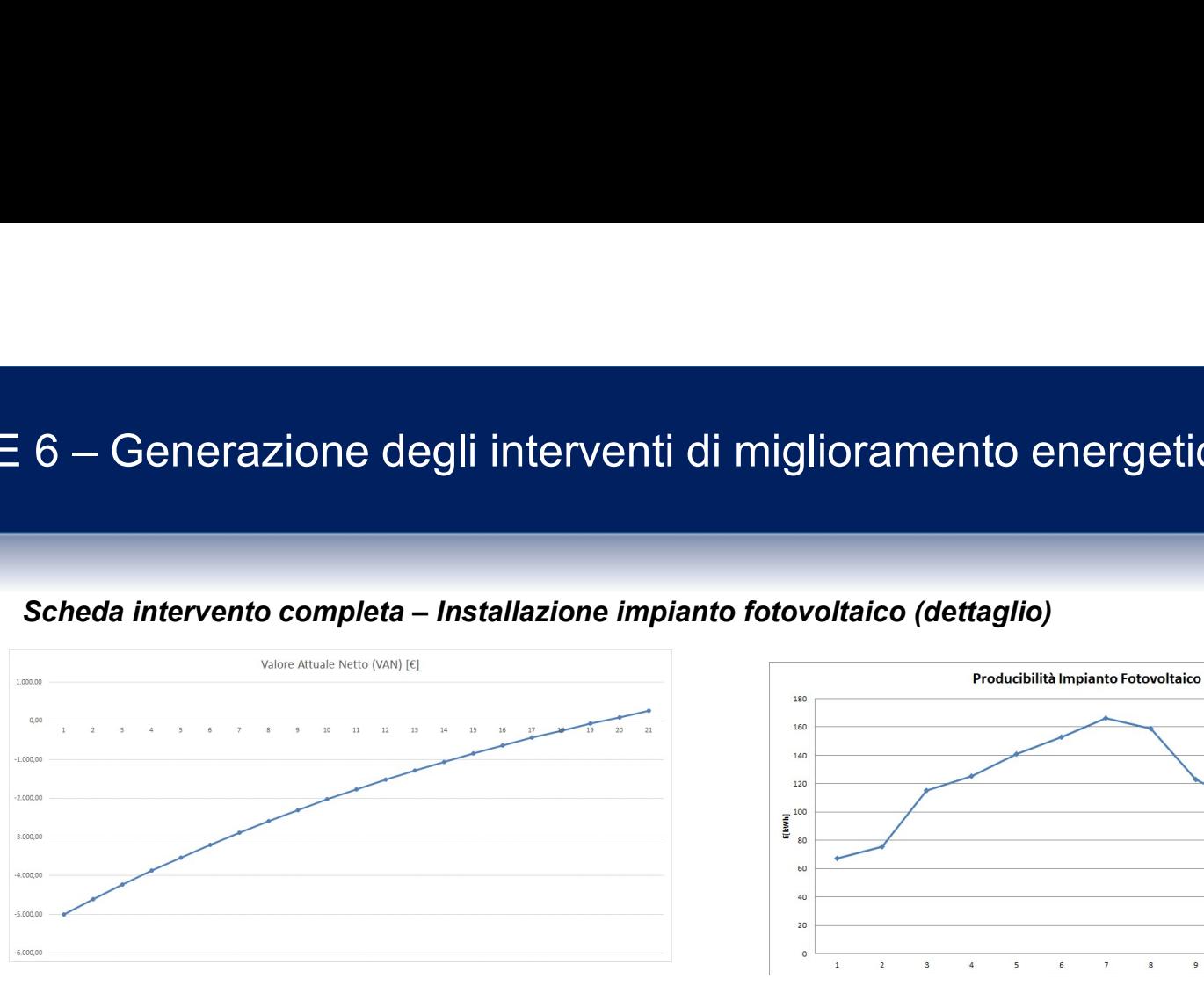

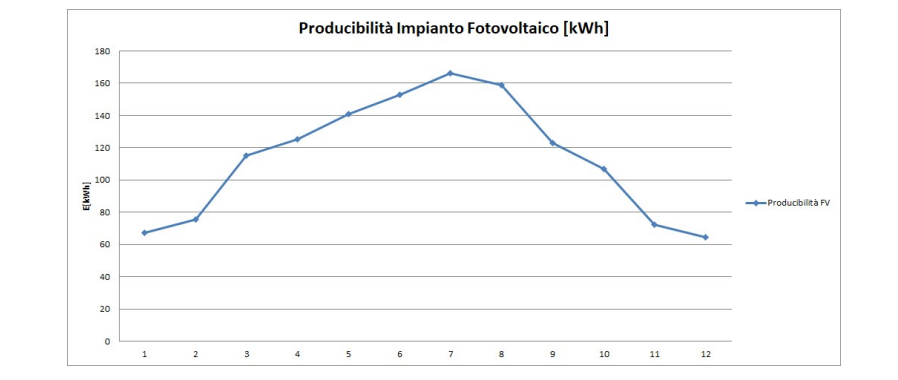

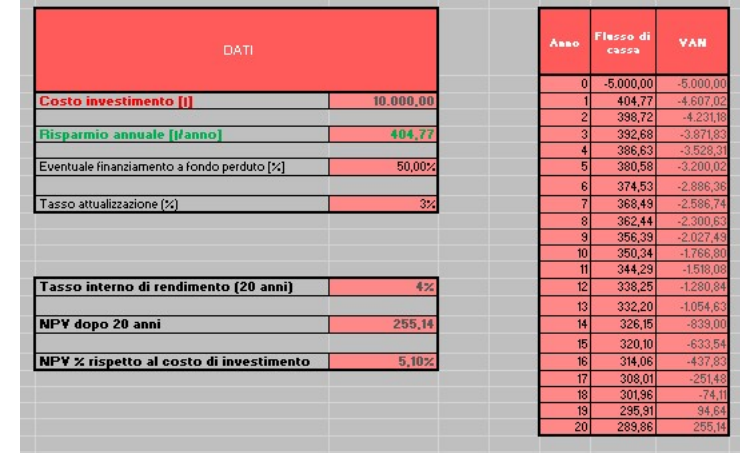

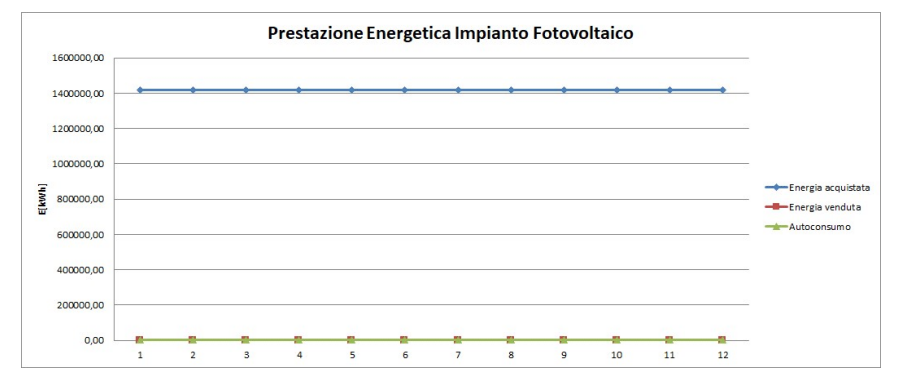

# SEZIONE 6 – Generazione degli interventi di miglioramento energetico

### Lista degli interventi di miglioramento energetico

Installazione motori elettrici a più alta efficienza Installazione inverter compressori per Potenze>=11 kW Installazione inverter ventilatori Rifasamento motori elettrici presso localizzazione utenze per Potenze<=37 kW Installazione gruppi di continuità statici ad alta efficienza (UPS) Impianto fotovoltaico Sostituzione Celle frigorifere e/o surgelatori **Illuminazione Pubblica Illuminazione Generale** Rigualificazione termodinamica vapore acqueo con RMV nella concentrazione di soluzioni Installazione refrigeratori condensati ad aria e ad acqua Installazione impianto di riscaldamento a biomassa unifamiliare per Potenze<=35 kW Installazione di sistemi di automazione e controllo riscaldamento edifici residenziali UNI FN 15232 Installazione di impianto di riscaldamento a biomassa legnosa per la serricoltura Sostituzione Generatore termico Sostituzione Unità trattamento aria Solare termico Installazione schermi termici per isolamento sistema serra Utilizzo di biometano (BM) nei trasporti pubblici in sostituzione del metano (GN) Diffusione di vetture a trazione elettrica per il trasporto passeggeri Diffusione di vetture a trazione ibrida termo-elettrica per il trasporto passeggeri Diffusione di vetture alimentate a metano per il trasporto passeggeri Diffusione di vetture alimentate a GPL per il trasporto passeggeri Sostituzione di frigoriferi, frigocongelatori, congelatori, lavabiancheria, lavastoviglie con prodotti analoghi a più alta efficienza Sostituzione superfici opache e trasparenti Cogeneratore Generico Intervento Elettrico Generico Intervento Termico

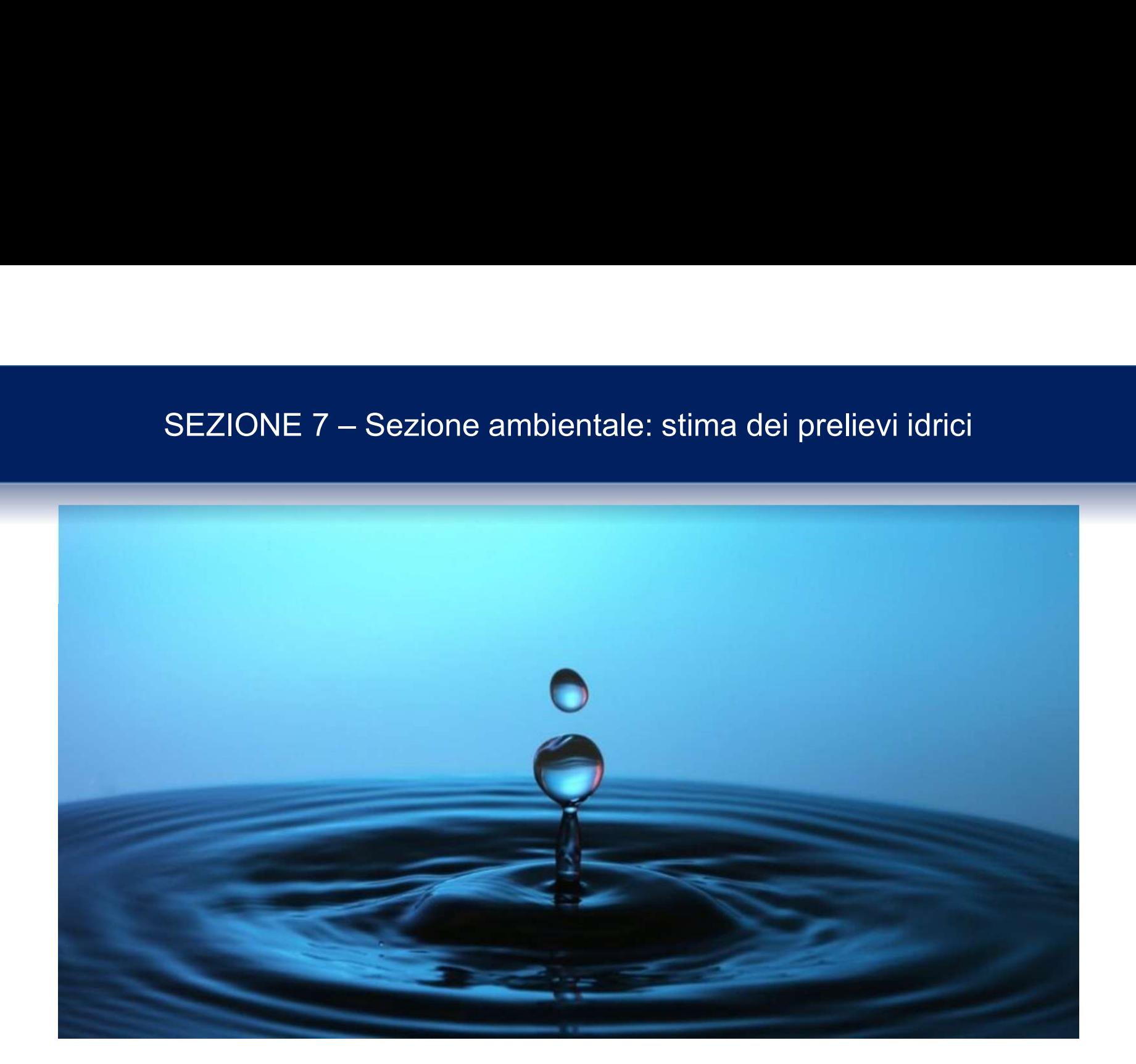

Anagrafica comune alla parte energetica

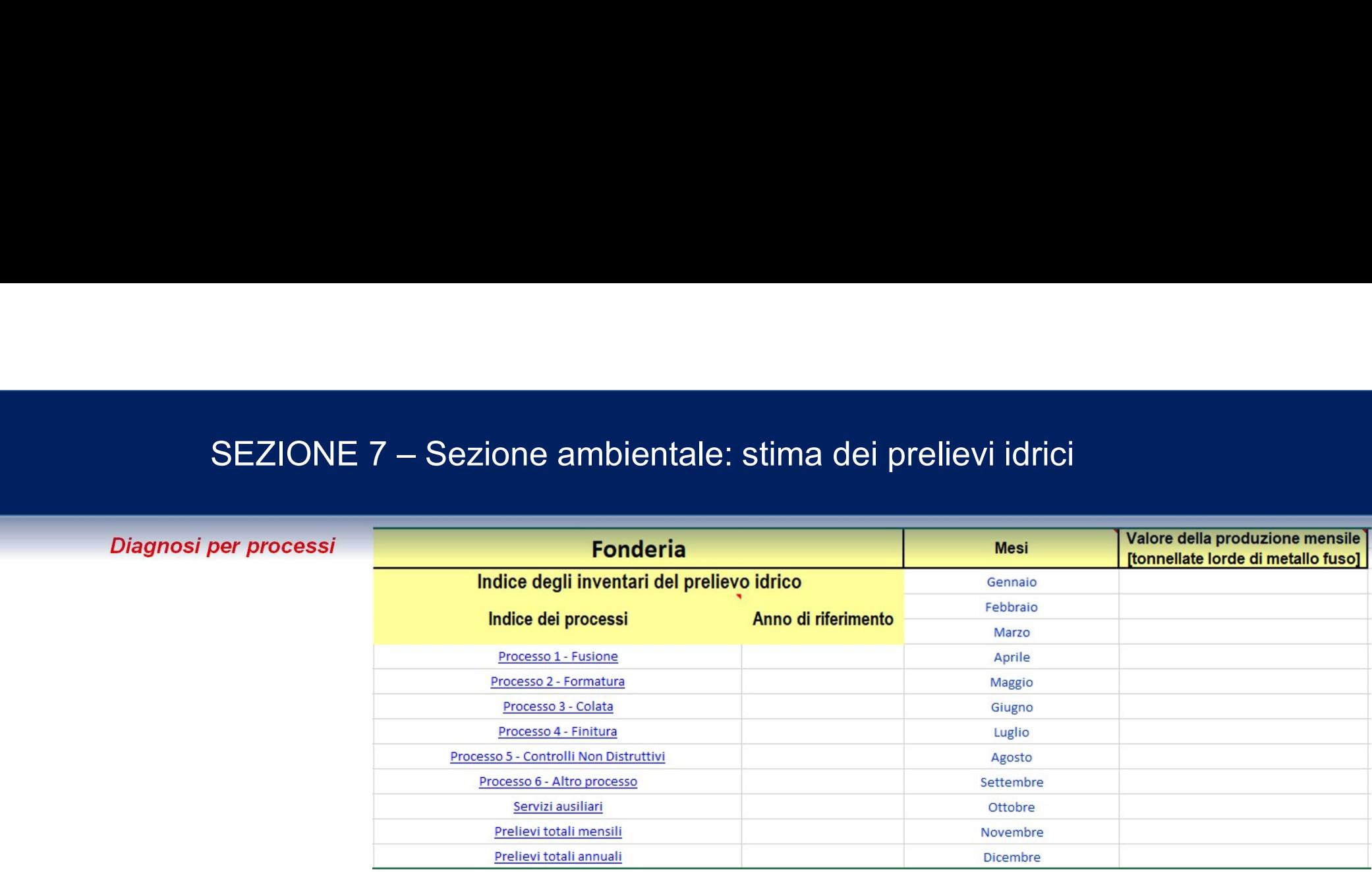

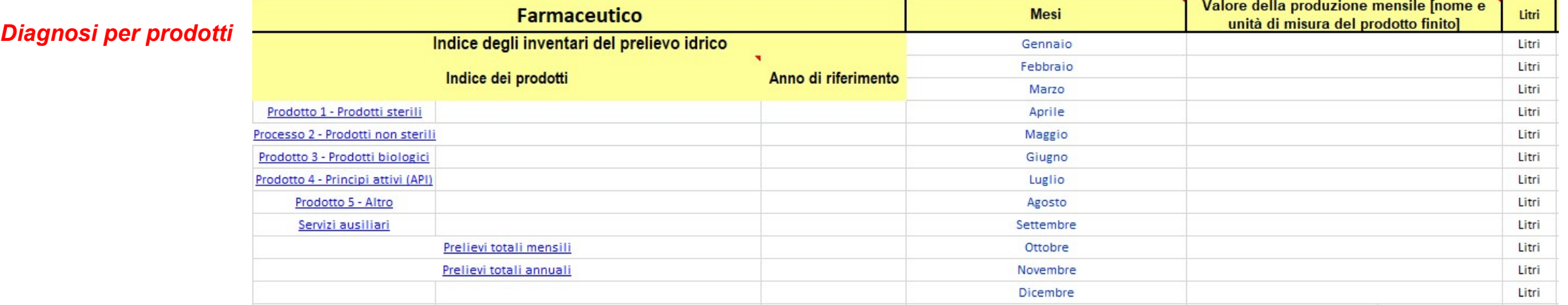

# SEZIONE 7 – Sezione ambientale: stima dei prelievi idrici<br>Misura dell'acqua prelevata

Misura dell'acqua prelevata

- 
- 
- 

 Opzione 1 – contalitri (o flussimetro) Opzione 2 – portate delle pompe di prelievo e ore di funzionamento ுଶை = ுଶ ∗ ℎ ுଶை = ∗

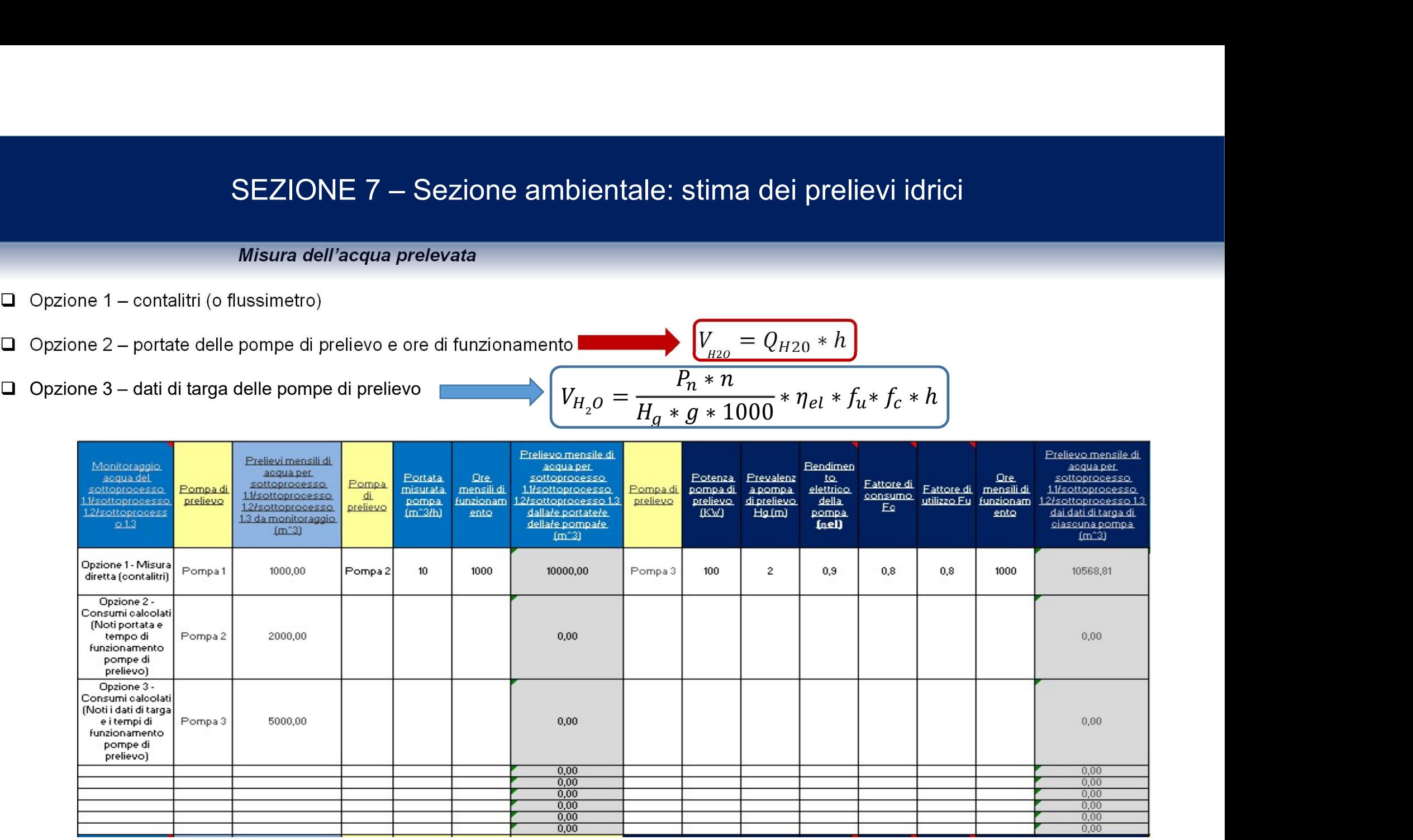

# SEZIONE 8 – Riepilogo e generazione del report

### Riepilogo finale e stesura report

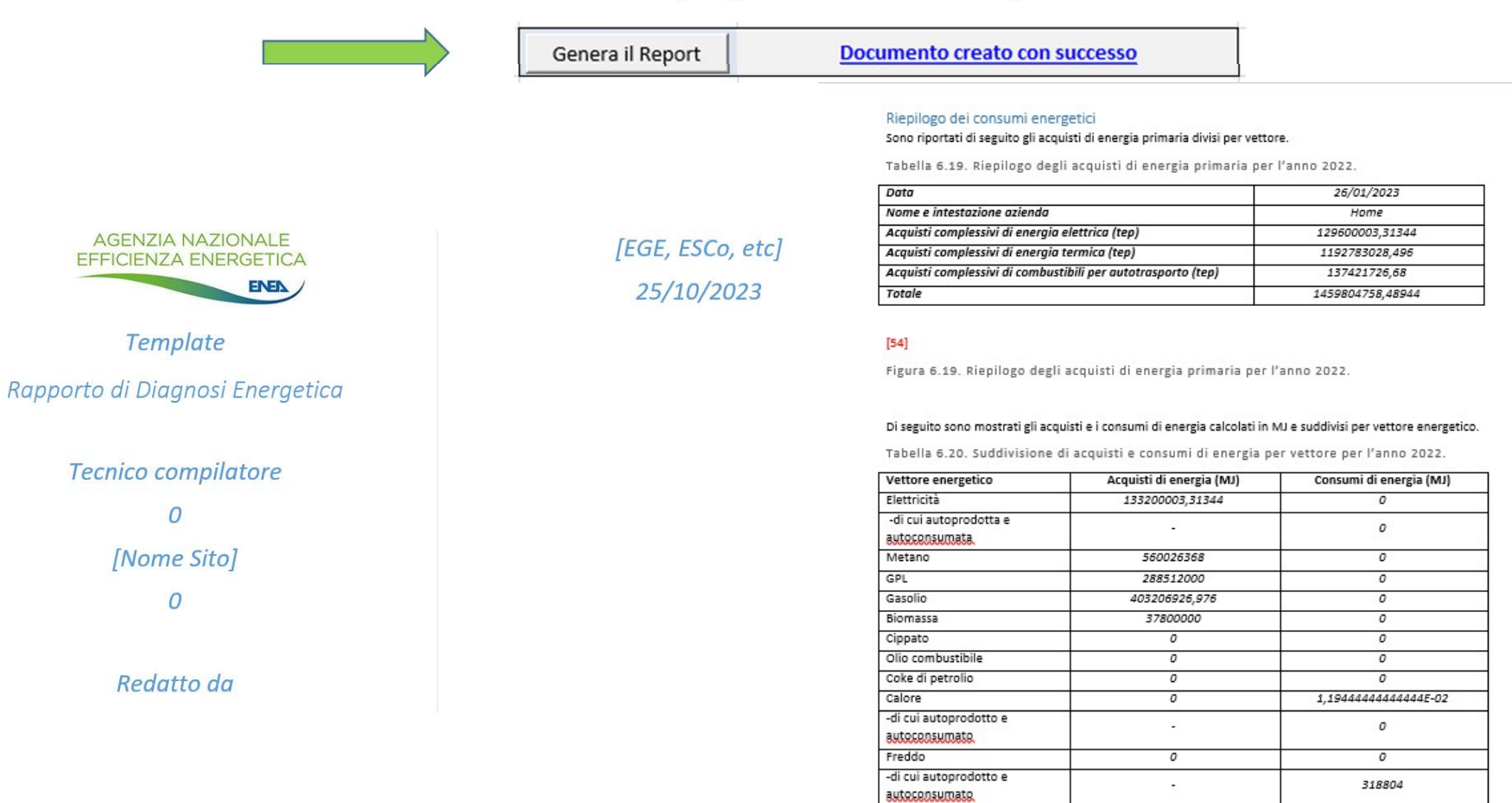

# SEZIONE 8 – Manuale operativo

Supporto al compilatore tramite una completa guida utente per tutte le sezioni

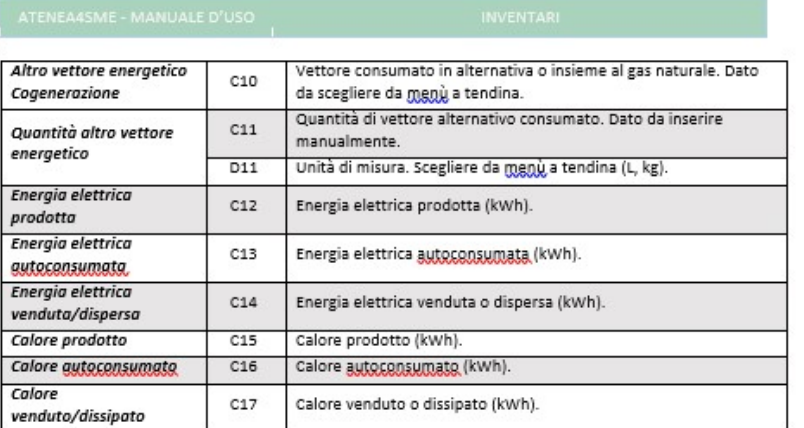

Tabella 3.3. Dati da inserire nella tabella di dettaglio Cogenerazione

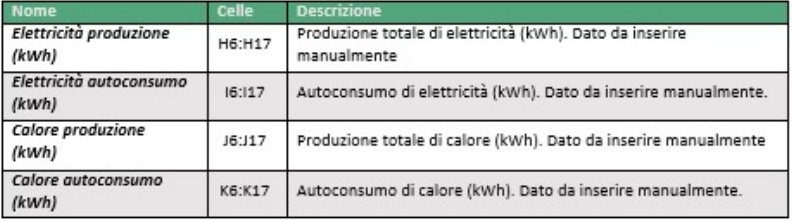

Tabella 3.4. Dati da inserire nella tabella di sintesi *Trigeneraziene*.

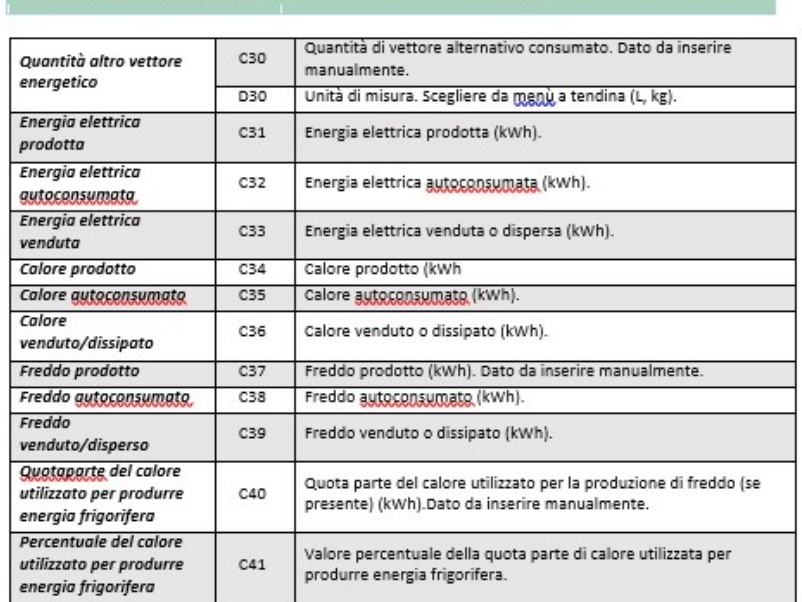

### Tabella 3.5. Dati da inserire nella tabella di dettaglio *Itigenerazione*.

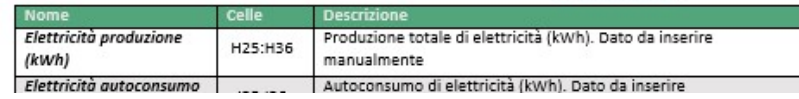